# **SONY**

# **ポータブルICオーディオプレーヤー Network Walkman**

# **取扱説明書**

お買い上げいただきありがとうございます。

電気製品は安全のための注意事項を守らないと、 火災や人身事故になることがあります。

この取扱説明書には、事故を防ぐための重要な注意事項と製品の取り 扱いかたを示しています。この取扱説明書をよくお読みのうえ、 製品を安全にお使いください。お読みになったあとは、いつでも見ら れるところに必ず保管してください。

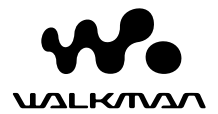

"ウォークマン"、"WALKMAN"はヘッドホンステレオ 商品を表すソニー株式会社の登録商標です。 **ソインメモトバー**なソニー株式会社の登録商標です。

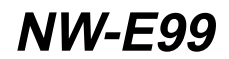

© 2004 Sony Corporation

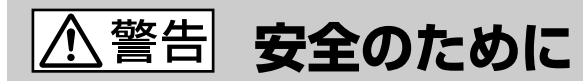

ソニー製品は安全に充分配慮して設計されていま す。しかし、電気製品はすべて、まちがった使いか たをすると、火災や感電などにより人身事故になる ことがあり危険です。

事故を防ぐために次のことを必ずお守りください。<br>◆<br>◆

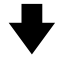

安全のための注意事項を守る

5~8ページの注意事項をよくお読みください。製品 全般の注意事項が記載されています。

## 定期的に点検する

1年に1度は、ほこりがたまっていないか、故障した まま使用していないか、などを点検してください。

### 故障したら使わない

動作がおかしくなったり、キャビネットなどが破損 しているのに気づいたら、すぐにお買い上げ店また はソニーサービス窓口に修理をご依頼ください。

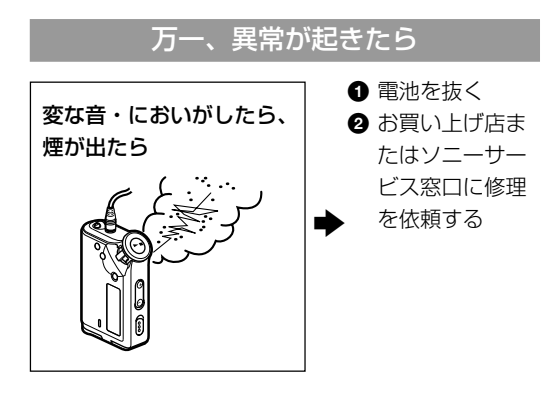

# 警告表示の意味

取扱説明書および製品で は、次のような表示をして います。表示の内容をよく 理解してから本文をお読み ください。

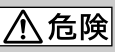

この表示の注意事項を守ら ないと、火災・感電・破裂 などにより死亡や大けがな どの人身事故が生じます。

# 、警告

この表示の注意事項を守ら ないと、火災・感電などに より死亡や大けがなど人身 事故の原因となります。

# 入注意

この表示の注意事項を守ら ないと、感電やその他の事 故によりけがをしたり周辺 の家財に損害を与えたりす ることがあります。

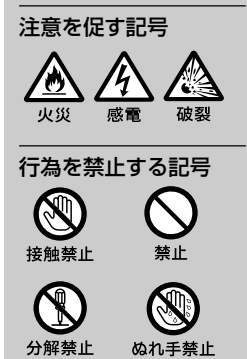

# **目次**

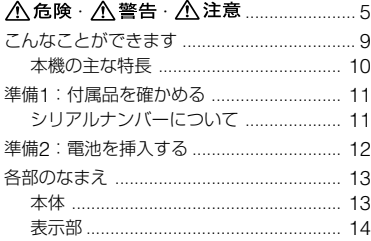

### 基本的な使いかた

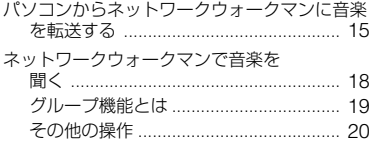

# 進んだ使いかた

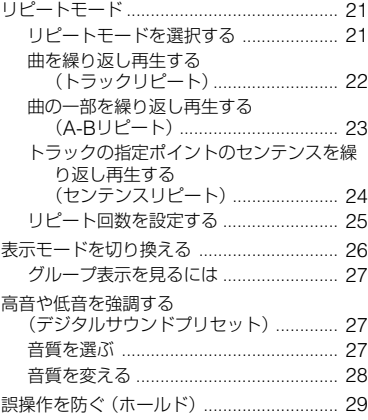

この取扱説明書では、ネットワークウォー クマン本体と付属のMP3 File Manager ソフトウェアの操作について説明していま す。付属の SonicStageソフトウェアに ついては別冊の「ソフトウェアインストー ル・操作ガイド」をご覧ください。

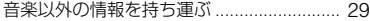

### 本体の設定を変える

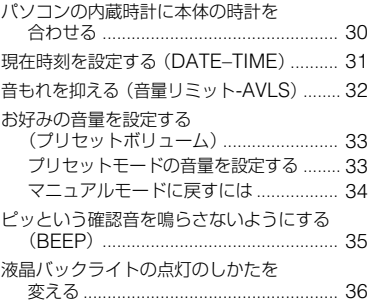

# その他の機能

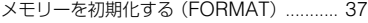

# その他

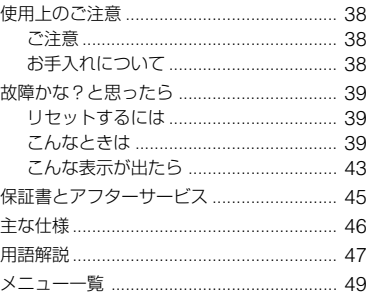

# MP3 File Managerを操作する

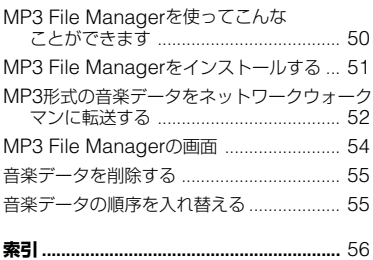

#### 電波障害自主規制について

この装置は、情報処理装置等電波障害自主規制協議会(VCCI)の基準に基づく クラスB情報技術装置です。この装置は、家庭環境で使用することを目的とし ていますが、この装置がラジオやテレビジョン受信機に近接して使用される と、受信障害を引き起こすことがあります。 取扱説明書に従って正しい取り扱いをしてください。

### 付属のソフトウェアについて

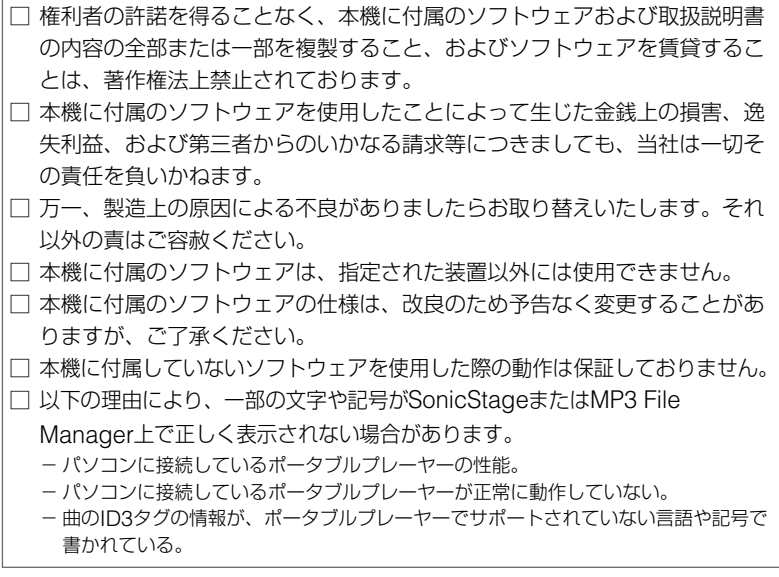

Program C 2001, 2002, 2003, 2004 Sony Corporation Documentation © 2004 Sony Corporation

- OpenMG およびそのロゴはソニー株式会社の商標です。
- SonicStage およびそのロゴはソニー株式会社の登録商標です。
- ATRAC、ATRAC3、ATRAC3plusおよびそのロゴはソニー株式会社の商標です。
- "MagicGate" (マジックゲート) およびそのロゴはソニー株式会社の商標です。
- Microsoft、Windows および Windows Media は、米国 Microsoft Corporation の米 国およびその他の国における登録商標、または商標です。
- 本機はドルビー・ラボラトリーズの米国および外国特許に基づく許諾製品です。
- その他、本書で登場するシステム名、製品名は、一般に各開発メーカーの登録商標あるいは 商標です。なお、本文中では™、®マークは明記していません。

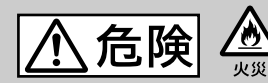

**発熱、発火、破裂**などを避ける ため、必ず下記の注意事項をお守り ください。

火の中に入れない

#### 分解しない

感電の原因となります。内部の点検および修理は お買い上げ店またはソニーのサービス窓口にご依頼 ください。

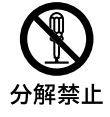

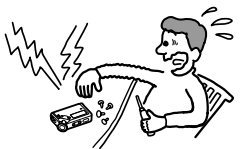

火のそばや炎天下などで放置しない

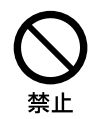

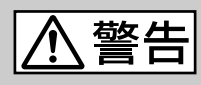

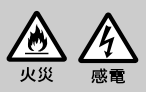

下記の注意事項を守らないと **火災・感電**により**大けが**の 原因となります。

#### 運転中は使用しない

- 自動車、オートバイ、自転車などの運転をしなが らヘッドホンやイヤホンなどを使用したり、細か い操作をしたり、表示画面を見ることは絶対にお やめください。交通事故の原因となります。
- また、歩きながら使用するときも、事故を防ぐた め、周囲の交通や路面状況に十分にご注意くださ い。

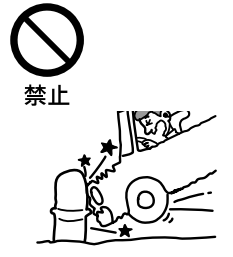

### 内部に水や異物を入れない

水や異物が入ると火災や感電の原因になります。 万一、水や異物が入ったときは、すぐに電池を抜 き、お買い上げ店またはソニーのサービス窓口にご 相談ください。

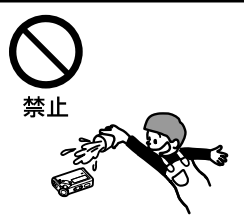

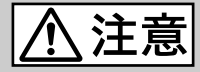

下記の注意事項を守らないと**けが**をしたり周辺 の**家財**に**損害**を与えたりすることがあります。

#### 大音量で長時間続けて聞きすぎない

耳を刺激するような大きな音量で長時間つづけて聞く と、聴力に悪い影響を与えることがあります。とくに ヘッドホンで聞くときにご注意ください。呼びかけら れて返事ができるぐらいの音量で聞きましょう。

はじめからボリュームを上げすぎない 突然大きな音が出て耳をいためることがあります。 ボリュームは徐々に上げましょう。とくに、ヘッド ホンで聞くときにはご注意ください。

本体を布団などでおおった状態で使わない 熱がこもってケースが変形したり、火災の原因となるこ とがあります。

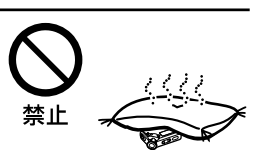

禁止

**電池についての安全 上のご注意**

液漏れ・破裂・発熱・発火・誤飲に よる大けがや失明を避けるため、 下記のことを必ずお守りください。

# **乾電池が液漏れしたとき**

#### 乾電池の液が漏れたときは素手で液をさわらない。

液が本体内部に残ることがあるため、お客様ご相談センターまたはソニーサービス窓口に ご相談ください。

液が目に入ったときは、失明の原因になることがあるので目をこすらず、すぐに水道水な どのきれいな水で充分洗い、ただちに医師の治療を受けてください。

液が身体や衣服についたときも、やけどやけがの原因になるので、すぐにきれいな水で洗 い流し、皮膚に炎症やけがの症状があるときには医師に相談してください。

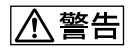

- 小さい電池は飲み込む恐れがあるので、乳幼児の手の届くところに置かない。万が一飲み込 んだ場合は、窒息や胃などへの障害の原因になるので、ただちに医師に相談する。
- 機器の表示に合わせて+と-を正しく入れる。
- 充電しない。
- 火の中に入れない。分解、加熱しない。
- コイン、キー、ネックレスなどの貴金属類と一緒に携帯・保管しない。ショートさせない。
- 液漏れした電池は使わない。
- 使いきった電池は取りはずす。長時間使用しないときも取りはずす。

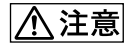

- 火のそばや直射日光のあたるところ・炎天下の車中など、高温の場所で使用・保管・放置し ない。
- 外装のビニールチューブをはがしたり、傷つけたりしない。
- 指定された種類以外の電池は使用しない。

# **こんなことができます**

最初に付属のCD-ROMから「SonicStageソフトウェア」をパソコンにインストールし ます(MP3 File Managerソフトウェアは、本機をパソコンに接続した状態で、付属の CD-ROMから本機にインストールします)。パソコンのハードディスクに保存した音楽 データを本機内蔵のフラッシュメモリーに転送することで、お好みの音楽データを手軽 に持ち運んで楽しめます。

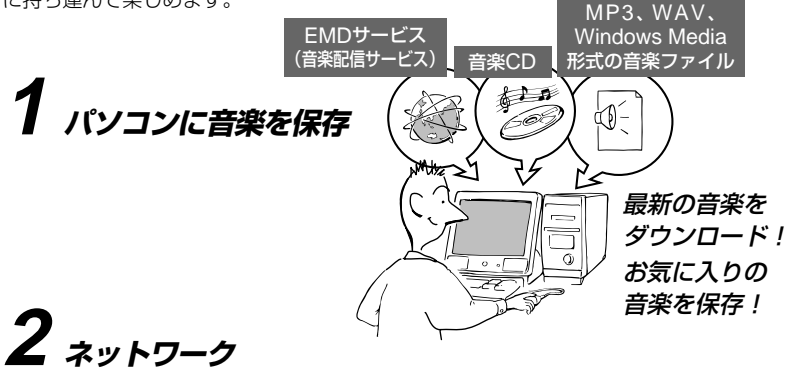

**ウォークマンに転送** MP3形式の音楽データを本機に転送 する場合は、MP3 File Manager ソフトウェアを使用してください。 MP3 File Managerソフトウェア では、MP3形式の音楽データをその ままの形式で本機に転送できます。

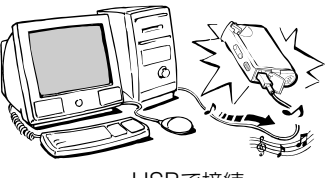

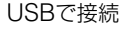

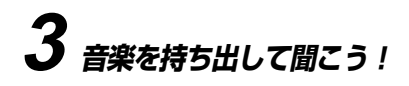

本機をパソコンに接続しているときは、 Windowsのエクスプローラを使って、 本機内蔵フラッシュメモリー内のデータ を表示することができます。ただし、 Windowsのエクスプローラを使って、 MP3形式の音楽データをパソコンから本 機にコピーしても、その音楽データは本 機で再生できません。MP3形式の音楽 データを転送する場合は、必ずMP3 File Managerを使用してください。 (50ページ)

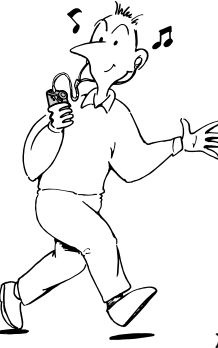

#### **本機の主な特長**

- 小型軽量サイズで、振動にも強く、優れた携帯性。
- 付属の専用ソフトウェアMP3 File Managerを使って、MP3形式の音 楽データをそのままの形式で転送/再生することが可能。
- •アルカリ乾電池で約70時間\*<sup>1</sup>の連続再生。
- 512MB + 512MBの内蔵フラッシュメモリーに46時間40分以上\*<sup>2</sup>の 音楽データの記録が可能。
- 付属の専用ソフトウェアSonicStageを使って、音楽CDを高音質・高 圧縮のATRAC3plus形式でパソコンのハードディスクに録音。
- 外国語の学習にも役立つセンテンスリピート機能。
- パソコンと本体は専用USBケーブルで接続、データを高速転送。
- 漢字も表示できるバックライト付き液晶ディスプレイ。 パソコンで入力した曲名などを漢字でも表示可能。
- アルバム単位で再生する曲を選べるグループ機能。
- 音楽以外のデータも記録可能なストレージ機能。
- \*<sup>1</sup> 再生する曲のデータ形式により異なります。ATRAC3形式で記録された曲を再生した場 合。
- \*<sup>2</sup> 記録時のビットレートにより異なります。ATRAC3plus形式で48kbpsで記録した場合。

#### ご注意

- あなたが録音したものは、個人として楽しむなどのほかは、著作権法上、権利者 に無断では使用できません。
- 本製品およびパソコンの不具合により、録音やダウンロードができなかった場合 および音楽データが破損または消去された場合、データの内容の補償について は、ご容赦ください。

# **準備1:付属品を確かめる**

箱から出したら、付属品がそろっているか確認してください。

- ネットワークウォークマン本体(1)
- ヘッドホン(1)

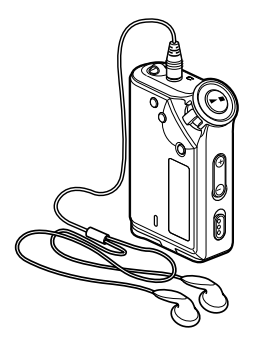

• 専用USB接続ケーブル(1)

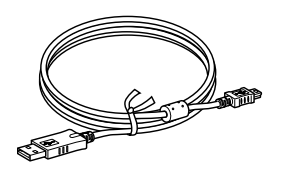

- キャリングポーチ(1)
- ネックストラップ(1)
- ヘッドホン延長コード(1)
- 単4形ソニーアルカリ乾電池(1)
- $\bullet$  CD-ROM (1)
- 取扱説明書(1)
- ソフトウェアインストール·操作ガイド (1)
- 保証書(1)
- カスタマーご登録のお願い(1)
- ソニーご相談窓口のご案内(1)

## **シリアルナンバーについて**

カスタマー登録の際に本機のシリアル ナンバーの入力が必要となります。シ リアルナンバーは本体の裏面に印刷さ れています。

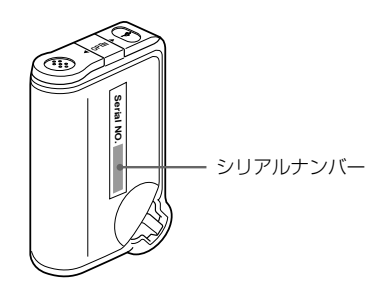

この製品についてお客様ご相談セン ターまたはソニーサービス窓口にご相 談の際、シリアルナンバーが必要にな る場合があります。下記に書き留めて おきましょう。

シリアルナンバー:

\_\_\_\_\_\_\_\_\_\_\_

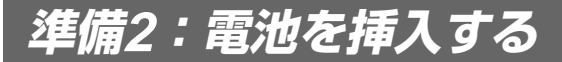

付属の単4形ソニーアルカリ乾電池1本を下図のように●側から入れてください。

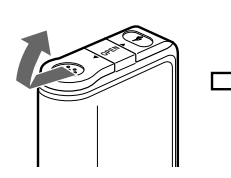

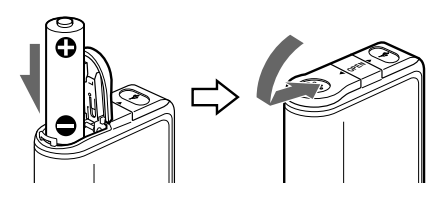

電池の持続時間(連続再生時)※ ATRAC3形式の場合:約70時間 ATRAC3plus形式の場合:約60時間 MP3形式の場合:約50時間 ※ 周囲の温度や使用状態により、上記の持 続時間は異なる場合があります。

#### 電池残量の表示について

ご使用中、表示窓(14ページ)の電池残量 表示でお知らせします。

$$
\mathbf{w} \rightarrow \mathbf{w} \rightarrow \mathbf{w} \rightarrow
$$

電池残量が少なく なりました。 再生できま せん。電池 を交換して ください。

「LOW BATT」と表示された場合は、新し いアルカリ電池に交換してください。

#### ご注意

指定された種類以外の電池をご使用の場 合、液もれの原因になります。次の事項を 必ずお守りください。

- アルカリ乾電池をお使いください。
- 機器の表示に合わせて+と-を正しく入 れてください。
- 充電しないでください。
- 長期間使用しないときは、取り外してく ださい。
- 液もれが起こったときは、電池入れにつ いた液をよくふき取ってから新しい電池 を入れてください。

電池ぶたが外れた場合は、図のように 取り付けてください。

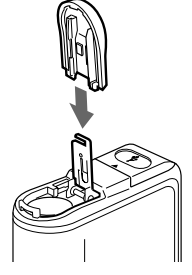

# **各部のなまえ**

( )内のページに詳しい説明があります。

#### **本体**

#### 表面

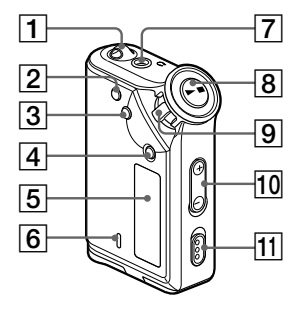

- 1 付属ネックストラップ取り付け口 リピート / サウンド
- 2 REPEAT/SOUNDボタン (22~24、27ページ) メニュー
- 3 MENUボタン (20~22、24~28、30~37ページ) 長押しで時計表示になります。 グループ
- [4] GROUPボタン (20、27ページ)
- 5 表示部(22、43ページ) 表示部の表示窓、アイコンの名前は、 14ページをご覧ください。
- 6 アクセスランプ(15、51ページ)
- 7 i(ヘッドホン)ジャック(18ページ)
- 8 ▶■(再生/停止)ボタン  $(18, 20 \times 21, 23 \times 26, 28, 30 \times 37)$ ページ)

裏面

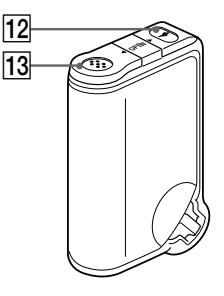

- 9 シャトルスイッチ (20~21、23~26、28、30~37ペー ジ) ボリューム
- 10 VOLUME+/-ボタン (18、33ページ) ホールド
- qa HOLD (誤操作防止)スイッチ (18、29ページ)
- qs 専用USBケーブル接続ジャック (16、51ページ)
- 13 電池挿入部 (12ページ)

#### **各部のなまえ(つづき)**

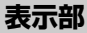

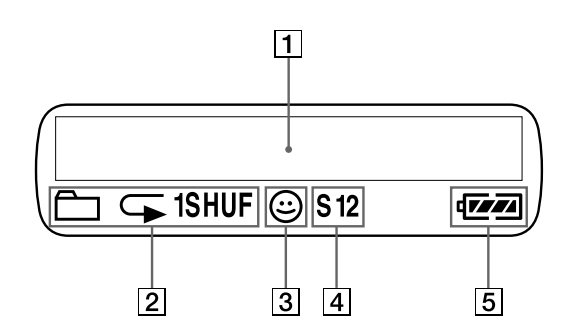

- 1 文字情報/グラフィック液晶表示窓 (22ページ) 曲番号やタイトルなどの表示や、時計表 示(30~31ページ)、エラー表示(17、 43~44ページ)、メニュー表示などを表 示します。再生・停止中の表示内容はメ ニューの「DISPLAY」で切り換えられま す。 詳しくは、「表示モードを切り換える」 (26ページ)をご覧ください。
- 2 リピートモード表示(21ページ) 現在のリピートモードのアイコンが表示 されます。

エーブイエルエス

- 3 AVLS 表示 (32ページ) AVLS (音量リミット)が設定されている 場合に表示されます。
- 4 デジタルサウンドプリセット表示 (33ページ) デジタルサウンドプリセットが設定され ている場合に表示されます。
- 5 電池残量表示(12ページ) 現在の電池残量が表示されます。

**基本的な使いかた**

# **パソコンからネットワークウォーク マンに音楽を転送する**

### ご注意

本機を初めてパソコンに接続するときは

接続前に、必ず付属のCD-ROMから「SonicStageソフトウェア」をパソコンにインス トールしてください。すでにSonicStageがインストールされている場合でも、必ず 「SonicStageソフトウェア」をインストールしてから本機をパソコンに接続してくださ い。(アップデートプログラムが入っている場合があります。)

ATRAC3plus形式の音楽データは、パソコンにインストールしたSonicStageを使って、本 機に転送することができます。詳しくは、下記の手順をご覧ください。 MP3形式の音楽データは、付属の専用ソフトウェアMP3 File Managerを使って、本機に転 送することができます。詳しくは、「MP3 File Managerソフトウェアを操作する」(50ペー ジ) をご覧ください。

# **1 付属のCD-ROMから「SonicStageソフトウェ ア」をパソコンにインストールする**

手順1は、本機を初めてパソコンに接続するときのみ必要です。 詳しくは別冊の「ソフトウェアインストール・操作ガイド」をご覧ください。

# **2 SonicStageに音楽データを取り込む**

詳しくは別冊の「ソフトウェアインストール・操作ガイド」をご覧ください。

**基 本 的 な 使 い か た**

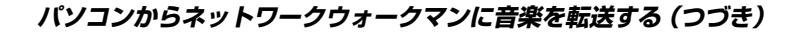

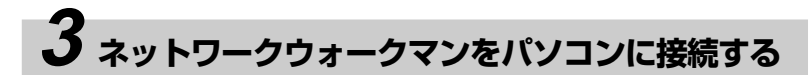

付属の専用USB接続ケーブルの小さいほうのコネクタ部分を本機の専用USBケー ブル接続ジャックに、大きいほうのコネクタ部分をパソコンのUSB端子に差し込 みます。本機の表示窓に「CONNECT」と表示されます。

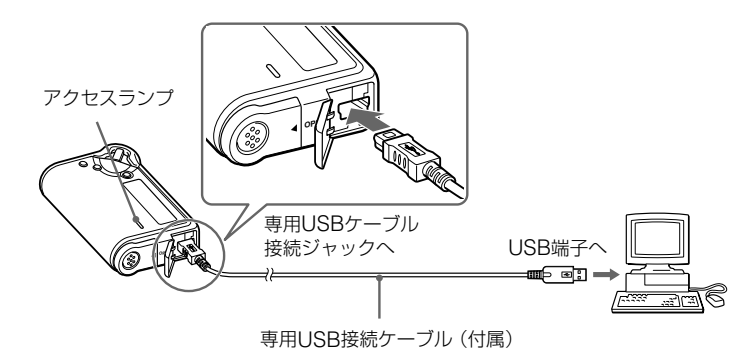

ご注意

- 本機とパソコンのデータ転送中はアクセスランプが点滅します。
- アクセスランプの点滅中はUSBケーブルを抜かないでください。転送中のデータが破壊さ れることがあります。
- USBハブ、またはUSB延長ケーブルをご使用の場合の動作保証はいたしかねます。必ず、 付属の専用USB接続ケーブルで接続してください。
- 同時にお使いになるUSB機器によっては、正常に動作しないことがあります。
- パソコンに接続しているときは、本体の操作はできません。
- パソコンに接続しているときは、内蔵フラッシュメモリーの内容がWindowsのエクスプ ローラでも表示できます。

# **4 ネットワークウォークマンに音楽データを転送する**

本体内蔵フラッシュメモリーに音楽データを転送するときの操作方法は、別冊の 「ソフトウェアインストール·操作ガイド」をご覧ください。

#### ざヒント

- 本機にはフラッシュメモリーが2つ内蔵されているため、音楽データを転送するときに、転 送先の内蔵フラッシュメモリーを選ぶことができます。転送先の内蔵フラッシュメモリー は、SonicStageの画面上で以下のように表示されます。 -Network Walkman (#1 Internal):内蔵フラッシュメモリー1 -Network Walkman (#2 Internal):内蔵フラッシュメモリー2
- ●転送した音楽データをパソコンに戻す方法についても、別冊の「ソフトウェアインストー ル・操作ガイド」もしくはSonicStageのオンラインヘルプをご覧ください。

#### 再生期限付きの曲(タイムアウトコンテンツ)の再生について

インターネットの音楽配信サービス(EMDサービス)には、再生期限がついてい るものがあります。

期限切れ後にその曲を再生しようとすると、「EXPIRED」が点滅し、しばらくす ると次の曲が再生されます。

再生期限が過ぎた曲は、SonicStage上でも再生はできません。また、本機への 転送もできません。必要に応じて曲を削除してください。

### 回数制限付きの曲の再生について

本機は回数制限付きコンテンツに対応しておりません。 回数制限の権利が残っていた場合でも、「EXPIRED」が点滅し、本機での再生は できません。

**基 本 的 な 使 い か た**

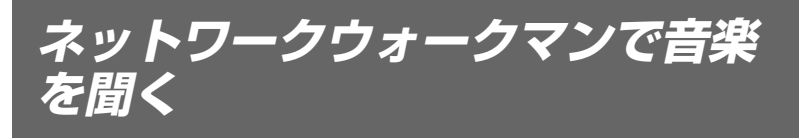

あらかじめ本機に電池を入れておいてください(使用できる電池や挿入方法につい ては12ページをご覧ください)。そして、音楽データを本機の内蔵フラッシュメモ リーに転送しておきます。

#### ご注意

ネットワークウォークマンを操作するときは、パソコンとの接続をはずしてください。

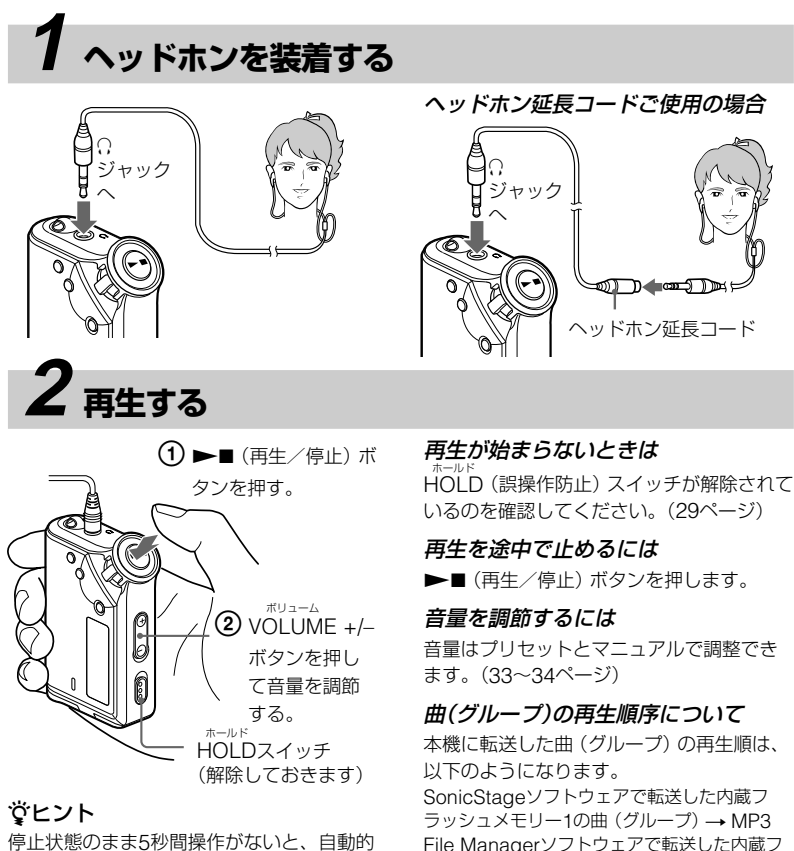

ラッシュメモリー1の曲 (グループ)→ SonicStageソフトウェアで転送した内蔵フ ラッシュメモリー2の曲 $($ グループ)  $\rightarrow$  MP3 File Managerソフトウェアで転送した内蔵フ ラッシュメモリー2の曲(グループ)

停止状態のまま5秒間操作がないと、自動的 に表示が消えます。

通常再生のときは、最後まで再生する と自動的に停止します。

### **グループ機能とは**

グループ機能とは、ネットワークウォークマンで、聞きたい曲を素早く見つける ための機能です。転送される曲を、CDアルバム別や、アーティスト別などのグ ループにまとめて転送したり再生したりできます。

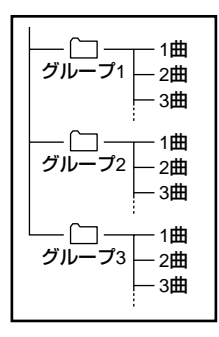

• 再生時の曲番は、グループ内での曲番が 表示されます。

**基 本 的 な 使 い か た**

- GROUPボタンを押すと、曲名モードか らグループモードの切り換えができま す。
- グループモードでは、曲名ではなくグ ループ名が表示され、曲送りや曲のリ ピートなどの単位もグループ単位で送ら れます。

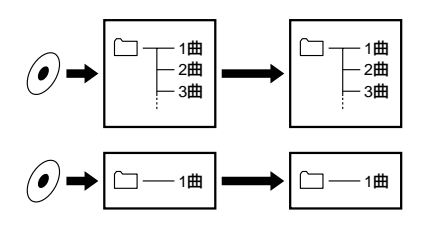

#### グループ単位での転送

SonicStageに取り込んだ音楽データは、 1曲でも必ずグループをつくって、ネット ワークウォークマンの内蔵フラッシュメモ リーに転送されます。

#### ざヒント

SonicStageでつくられたグループは、 MP3 File Managerでつくられたグループ よりも先に表示されます。

#### **ネットワークウォークマンで音楽を聞く(つづき)**

### **その他の操作**

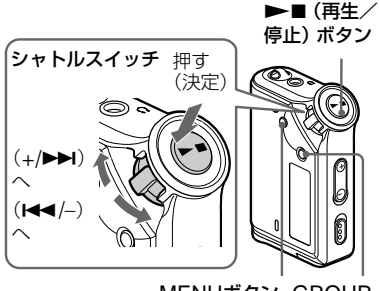

MENUボタン GROUP ボタン

GROUPボタンを押すとグループモードに 入れます。

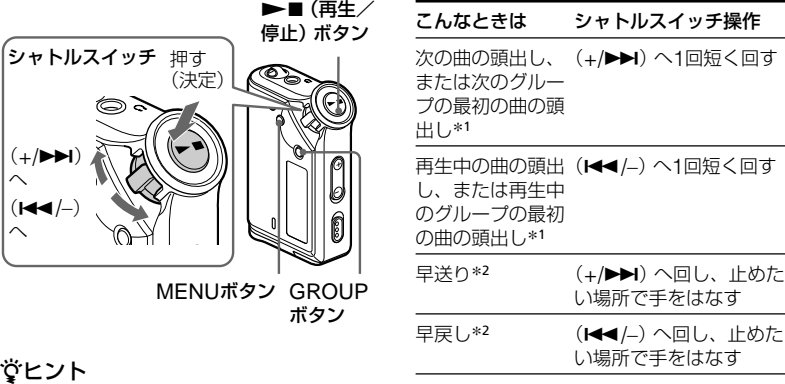

\*1 停止中にシャトルスイッチを+/▶▶ (I<4/-)へ回した状態にしておくと、次 の曲またはグループ(現在の曲またはグ ループ)、さらに次の曲またはグループ (前の曲またはグループ)を連続して頭出 しできます。

\*<sup>2</sup> 早送り/早戻しを開始してから5秒経過す ると、早送り/早戻しの速度がより高速に なります。

**進んだ使いかた**

# **リピートモード**

トラックリピート、A-Bリピート、セ ンテンスリピートの3通りのリピート モードがあります。

• トラックリピート(TRK Rep)

曲を下記の5通りのリピートモードで再 生できます。

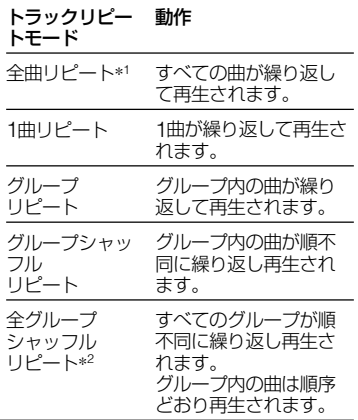

- A-Bリピート(A-B Rep) 曲の一部を繰り返して再生します。
- センテンスリピート(SENTENCE Rep) トラックの指定ポイントのボイスデータ (センテンス)を繰り返して再生します。
- \*1 全曲のリピート順は以下のようになりま す。 SonicStageソフトウェアで転送した内 蔵フラッシュメモリー1の曲 → MP3 File Managerソフトウェアで転送した 内蔵フラッシュメモリー1の曲 → SonicStageソフトウェアで転送した内 蔵フラッシュメモリー2の曲 → MP3 File Managerソフトウェアで転送した 内蔵フラッシュメモリー2の曲
- \*2 全グループシャッフルリピートでは、2 つの内蔵フラッシュメモリー内のすべて のグループが対象になります。

### **リピートモードを選択する**

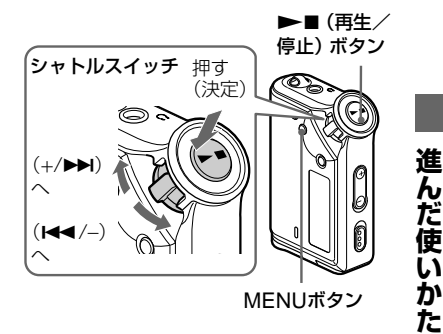

**1** 停止中にMENUボタンを押 す。 メニュー画面が表示されます。

> ⊟ *REPEATMODE >*

- **2** シャトルスイッチを回して 「REPEAT MODE>」を選 び、▶■ (再生/停止) ボタ ンを押して決定する。
- **3** シャトルスイッチを回してお 好みのリピートモードを選 び、▶■(再生/停止)ボタ ンを押して決定する。

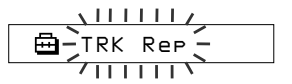

「TRK Rep」、「A-B Rep」、 「SENTENCE Rep」の中からリピート モードを選ぶことができます。

### **リピートモード(つづき)**

# **4** MENUボタンを押す。

通常の再生画面に戻ります。 各リピートモードについて詳しくは下 記をご覧ください。

- TRK Rep: 「曲を繰り返し再生する (トラックリピート)」
- A-B Rep: 「曲の一部を繰り返し再生 する(A-B リピート)」
- SENTENCE Rep: 「トラックの指定 ポイントのセンテンスを繰り返し再 生する(センテンスリピート)」

#### 途中でメニュー操作をやめるには

メニュー画面の [RETURN] を選ぶか MENUボタンを押します。

#### ご注意

- 60秒以上ボタン操作をしないと、通常の 再生画面に戻ります。
- 曲が1曲も入っていない場合は、リピート モードの設定はできません。
- 本機をパソコンに接続すると、設定した リピートモードはキャンセルされます。
- 曲の再生中、リピートモードの設定はで きません。

### **曲を繰り返し再生する (トラックリピート)**

REPEAT/SOUNDボタンを押すとト ラックリピートモードの種類が切り換 わります。表示窓に現在選択している トラックリピートモードのアイコンが 表示されます。

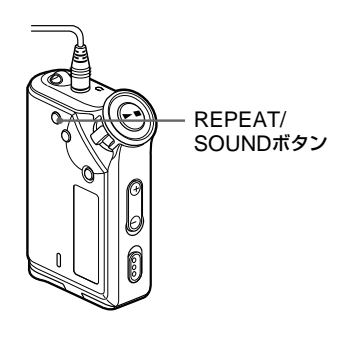

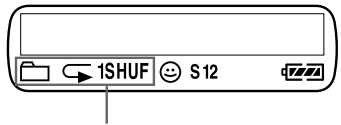

トラックリピートアイコン

トラックリピートモード(TRK Rep)を選択する。(21ページ) 次に、REPEAT/SOUNDボタン を繰り返し押し、設定したいリ ピートモードを選択する。

ボタンを押すごとに、トラックリピー トアイコンが次のように換わります。

表示なし(通常の再生) (全曲リピート) (1曲リピート) (グループリピート) (グループシャッフル リピート) (全グループシャッフル リピート)

#### **進 ん だ 使 い か た**

### **曲の一部を繰り返し再生す る(A-Bリピート)**

曲の再生中、繰り返し再生したい部分 (セクション)の開始ポイント(A)と 終了ポイント(B)を設定できます。

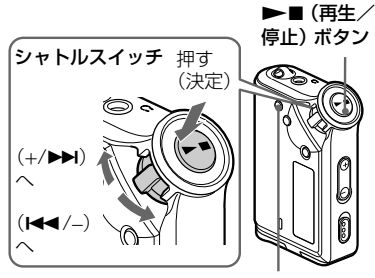

REPEAT/SOUNDボタン

- **1** A-Bリピートモード(A-B Rep)を選択する。(21ペー ジ)
- 2 →■(再生/停止)ボタンを 押して曲を再生する。
- **3** 曲の再生中にREPEAT/ SOUNDボタンを押して開始 ポイント(A)を決定する。 「B」が点滅します。

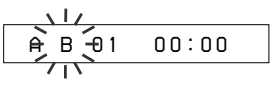

# **4** REPEAT/SOUNDボタンを 押して終了ポイント(B)を決 定する。

「AB」が表示され、指定した部分(セク ション)が繰り返し再生されます。

*A 5B 01 0 0 : 5*

### ご注意

- 1曲を超える長さのセクションは設定でき ません。
- 終了ポイント (B) が設定されていない場 合は、自動的に曲の最後が終了ポイント (B)になります。
- グループモード、または現在時刻が表示 されているときは、A-Bリピートモード は使用できません。

#### ざヒント

- 開始ポイント(A)の設定後、シャトルス イッチを回して、早送りや早戻しをする ことができます。早送りで曲の最後まで 来ると、曲の終わりが終了ポイント(B) として設定され、早送りが続きます。 シャトルスイッチを離すとA-Bリピート が再開されます。 また、早戻し中に曲の頭まで来ると、曲 の最後へ移動し、曲の終わりが終了ポイ ント (B) として設定され、早戻しが続き ます。
- A-Bリピートで再生中にシャトルスイッ チを回すと、早送りや早戻しをすること ができます。早送りや早戻し中に、曲の 頭または最後に来ると再生が停止します (スタンバイ状態)。シャトルスイッチを 離すとA-Bリピートが再開されます。

**リピートモード(つづき)**

#### 開始ポイント(A)や終了ポイント(B) を消すには

- A-Bリピート中にREPEAT/SOUNDボタ ンを押す。
- A-Bリピート中にMENUボタンを押す。
- A-Bリピート中にGROUPボタンを押し てグループモードを選ぶ。
- A-Bリピート中にシャトルスイッチを回 して次の/前の曲を選ぶ。

(A-Bリピートモードは取り消されません。)

#### A-Bリピートモードを取り消すには

メニューモードに入り、リピートモードを 変更します。(21ページ)

## **トラックの指定ポイントの センテンスを繰り返し再生 する(センテンスリピート)**

指定ポイントからボイスデータ(センテ ンス)のみを自動的に検知し、設定回数 を繰り返し再生します。外国語の学習の 際に、BGM(背景音)のない語学学習 用の教材音源で効果が発揮されます。

#### ざヒント

初期設定では、センテンスごとにリピート 回数が2回に設定されています。リピート回 数を変更するには、「リピート回数を設定す る」(25ページ)をご覧ください。

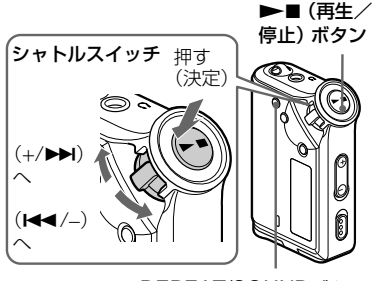

- **1** センテンスリピートモード (SENTENCE Rep)を選択 する。(21ページ)
- 2 →■(再生/停止)ボタンを 押して曲を再生する。
- **3** 曲の再生中にREPEAT/ SOUNDボタンを押して開始 ポイントを指定する。

開始ポイントから検索が始まり、ボイ スデータ (センテンス) がある部分とボ イスデータ (センテンス) がない部分を 検知すると、センテンスリピートが開 始されます。ボイスデータ(センテン ス)は、1回(検知中)+設定回数ぶん (25ページ)だけ繰り返されます。

C) *01 00 2 : 1*

#### ご注意

- グループモード、または現在時刻が表示 されているときは、センテンスリピート モードは使用できません。
- ボイスデータ (ヤンテンス) がある部分ま たはボイスデータ (センテンス) がない部 分の長さが1秒以下の場合は、検知されま せん。
- ボイスデータ (センテンス) がない部分が トラックの最後まで検索されなかった場 合、トラックの最後が終了ポイントとみ なされて、開始ポイントからトラックの 最後までの間でセンテンスリピートが行 われます。

REPEAT/SOUNDボタン

#### 指定ポイントを消すには

- センテンスリピート中にREPEAT/ SOUNDボタンを押す。
- センテンスリピート中にMENUボタンを 押す。
- センテンスリピート中にGROUPボタン を押してグループモードを選ぶ。
- センテンスリピート中にシャトルスイッ チを回して次の/前の曲を選ぶ。 (センテンスリピートモードは取り消されま せん。)

#### センテンスリピートモードを取り消す には

メニューモードに入り、リピートモードを 変更します。(21ページ)

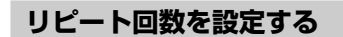

センテンスリピートモードのリピート 回数は、1~9回まで設定できます。

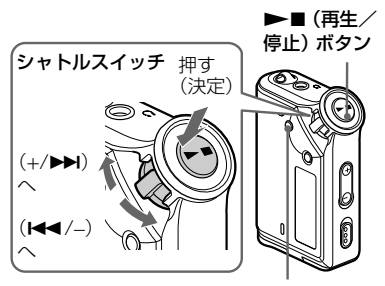

MENUボタン

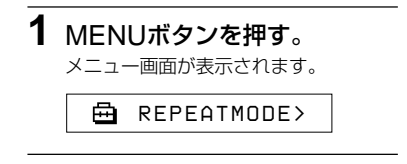

- **2** シャトルスイッチを回して 「REPEAT MODE>」を選 び、▶■(再生/停止)ボタ ンを押して決定する。
- **3** シャトルスイッチを回して 「SENTENCE Rep」を選 び、▶■(再生/停止)ボタ ンを押して決定する。 「COUNT:」が表示窓に表示されます。

**進**

 $\sqrt{17}$ क़ *COUNT:2* $\overline{\phantom{0}}$ 

- **4** シャトルスイッチを回してお 好みの回数を選び、▶■(再 生/停止)ボタンを押して決定 する。
- **5** MENUボタンを押す。 通常の再生画面に戻ります。

途中でメニュー操作をやめるには

メニュー画面の [RETURN] を選ぶか MENUボタンを押します。

# **表示モードを切り 換える**

再生中または停止中に表示窓で曲番や タイトルなどの情報を確認できます。 表示内容の切り換えは、メニューモー ドに入り、シャトルスイッチで操作し ます。

• LapTime:曲時間表示モード タイトル、アーティスト名を表示した 後、次のように表示します。

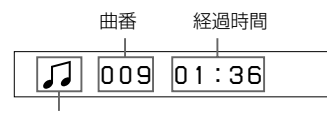

状態表示\*

- \* 再生中: 5→ と。つるを交互に表示。 停止中: △を表示。 連続頭出し中: ▶▶ または K44 を表 示。 早送り/早戻し中:▶ または ← を表 示。
- Title:タイトル表示モード タイトルとアーティスト名が表示されま す。12文字を超える場合は、スクロール します。

#### *T itle/Artis* Л

• Track info:トラックインフォメー ション表示モード タイトル、コーデック、ビットレートが 表示されます。12文字を超える場合は、 スクロールします。

#### *T itle/Codec/* Л

早送り/早戻し中および連続頭出し中は 現在の位置を表す表示が出ます。

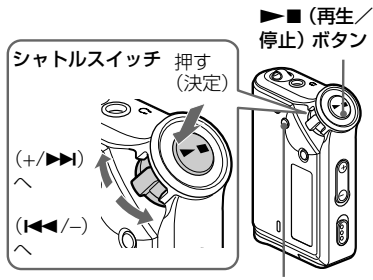

MENUボタン

**1** MENUボタンを押す。 メニュー画面が表示されます。

*REPEATMODE >*

**2** シャトルスイッチを回して 「DISPLAY>I を選び、▶■ (再生/停止)ボタンを押して 決定する。 設定されている表示モードが点滅表示

されます。

 $\sqrt{1111111}$ *Lap T ime*  $\overline{11111}$ 

**3** シャトルスイッチを回してお 好みの表示モードを選び、 ▶■ (再生/停止) ボタンを 押して決定する。 表示モードメニューに切り換わりま す。

*DISPLAY>*

**4** MENUボタンを押す。 通常の再生画面に戻ります。

#### 途中でメニュー操作をやめるには

メニュー画面の[RETURN]を選ぶか、 MENUボタンを押します。

#### ご注意

60秒以上ボタン操作をしないと、通常の再 生画面に戻ります。

### **グループ表示を見るには**

どの表示モードでも、GROUPボタン を押せば、グループ表示を見ることが できます。

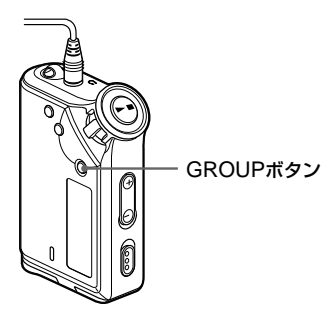

グループ表示をやめるには GROUPボタンを押します。

ご注意

30秒以上ボタン操作をしないと、通常の再 生画面に戻ります。

# **高音や低音を強調 する(デジタルサ ウンドプリセット)**

高音や低音を強調してあらかじめお好 みの音質を設定できます。2種類の音 質設定を記憶させることができ、再生 中に設定を選べます。

### **音質を選ぶ**

#### お買い上げ時の設定

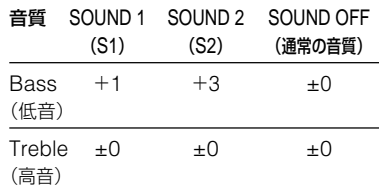

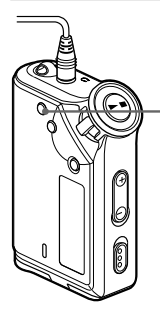

REPEAT/ SOUNDボタン

REPEAT/SOUNDボタンを約 0.5秒間押して「S1」または「S2」 を選ぶ。

 $S1$  → S2 → 表示なし

通常の音質に戻すには 「SOUND OFF」を選びます。

#### **高音や低音を強調する(デジタル サウンドプリセット)(つづき)**

### **音質を変える**

Treble(高音)とBass(低音)の2つ の音質調整ができます。

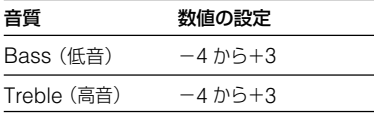

「SOUND 1」、「SOUND 2」にお好 みの設定を記憶できます。音楽データ の再生時に、記憶させた設定で楽しめ ます。

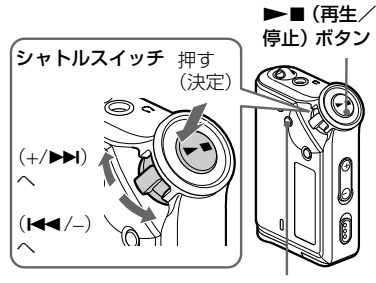

MENUボタン

**1** MENUボタンを押す。

メニュー画面が表示されます。

*REPEATMODE >*

**2** シャトルスイッチを回して 「SOUND>」を選び、▶■ (再生/停止)ボタンを押して 決定する。

ଈ *SOUND : 1 >*

- **3**「SOUND 1」の音質を設定す る。
	- 1 シャトルスイッチを回して 「SOUND 1> | を選び、▶■ (再 生/停止)ボタンを押して決定す る。
	- 2「BASS:+1」と表示されたら、 シャトルスイッチを回し、Bassの 値を選び、▶■(再生/停止)ボタ ンを押して決定する。
	- 3「TREBLE:0」と表示されたら、 シャトルスイッチを回し、Trebleの 値を選び、▶■(再生/停止)ボタ ンを押して決定する。

**4** MENUボタンを押す。

通常の再生画面に戻ります。

#### 「SOUND 2」の設定を変えるには

手順3のので「SOUND 2>」を選びます。

途中でメニュー操作をやめるには メニュー画面の[RETURN]を選ぶか、 MENUボタンを押します。

# **誤操作を防ぐ (ホールド)**

カバンに入れて使うときなどに、誤っ てボタンが押されて動作するのを防ぎ ます。

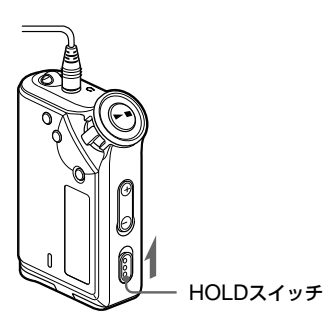

### HOLDスイッチを — の方向に ずらす。

操作ボタンが働かなくなります。 ホールド中に他のボタンを押すと、 「HOLD」と点滅表示されます。

#### ホールドを解除するには

HOLDスイッチを – の逆方向にずらしま す。

# **音楽以外の情報を 持ち運ぶ**

パソコンのハードディスク内のデータ をWindowsのエクスプローラを使っ て、本機内蔵フラッシュメモリーに取 り込むことができます。

Windowsのエクスプローラの外部ド ライブ(Dドライブなど)として、本 機内蔵フラッシュメモリーが表示され ます。

#### ご注意

- 本機内蔵フラッシュメモリー内に音楽以 外の大容量データが入っている場合、音 楽データを取り込むための空き容量はそ の分減ります。
- ●本機にはフラッシュメモリーが2つ内蔵さ れています。そのため、本機をパソコン に接続すると、Windowsのエクスプロー ラ上に2つの外部ドライブとして表示され ます。ドライブ文字(アルファベット)の 順番が先の外部ドライブが内蔵フラッ シュメモリー1、あとの外部ドライブが内 蔵フラッシュメモリー2になります。

**進 ん だ 使 い か た**

#### **本体の設定を変える**

# **パソコンの内蔵時 計に本体の時計を 合わせる**

設定を「ON」にしていると、ネット ワークウォークマンをパソコンに接続 して、データ転送が行われたときに SonicStageからパソコンの内蔵時計 に合わせて自動で本機の時計の設定が できます。初期設定は「ON」になって います。

再生期限付きの曲の場合、本機の時計設 定をしていないと再生できませんので、 必ず現在時刻を設定してください。 ネットワークウォークマン本体で時刻 を設定するには「現在時刻を設定する (DATE-TIME)」(31ページ)をご覧く ださい。

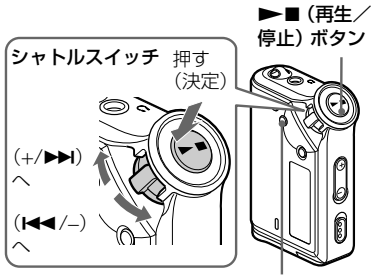

MENUボタン

#### 設定を「OFF」にする

パソコンに接続してもパソコンの内蔵 時計に合わせないようになります。

**1** MENUボタンを押す。 メニュー画面が表示されます。

> A a *REPEATMODE >*

**2** シャトルスイッチを回して 「PC CLK : | を選び、▶■ (再生/停止)ボタンを押して 決定する。

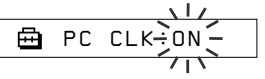

- **3** シャトルスイッチを回して 「OFF」を選び、▶■(再生/ 停止)ボタンを押して決定す る。
- **4** MENUボタンを押す。 通常の画面に戻ります。

設定を「ON」にするには 手順3で「ON」を選びます。

途中でメニュー操作をやめるには

メニュー画面の[RETURN]を選ぶか、 MENUボタンを押します。

# **現在時刻を設定す る(DATE–TIME)**

本体の現在時刻を設定し、時計を表示 させることができます。

パソコンに接続して自動でパソコンの 時刻情報を本機に設定することもでき ます。(30ページ)

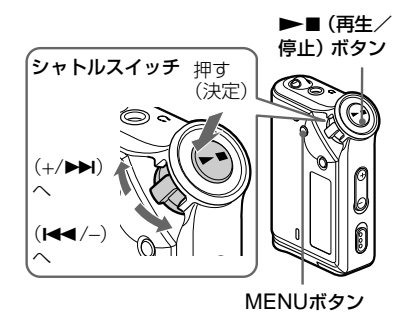

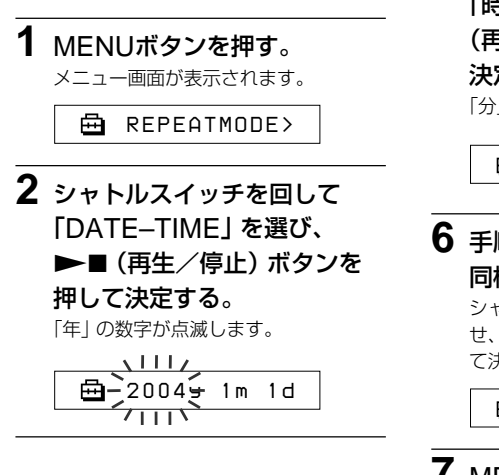

**3** シャトルスイッチを回して 「年」の数字を合わせ、▶■ (再生/停止)ボタンを押して 決定する。

「月」の数字が点滅します。

*2004y 1m 1d* $1m - 1d$ 

**4** 手順3で「年」を入力したのと 同様に「月」と「日」の数字を 入力する。

シャトルスイッチを回して「日」を合わ せ、▶■(再生/停止)ボタンを押し て決定すると、時刻設定表示画面に変 わります。

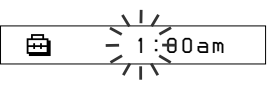

**5** シャトルスイッチを回して 「時」の数字を合わせ、▶■ (再生/停止)ボタンを押して 決定する。

「分」の数字が点滅します。

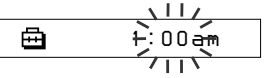

**6** 手順5で「時」を入力したのと 同様に「分」を入力する。 シャトルスイッチを回して「分」を合わ せ、▶■(再生/停止)ボタンを押し て決定します。

> A *D A T E - T IME*

**7** MENUボタンを押す。 通常の画面に戻ります。

**本 体 の 設 定 を 変 え る**

#### **現在時刻を設定する(DATE– TIME)(つづき)**

#### 途中でメニュー操作をやめるには

メニュー画面の[RETURN]を選ぶか、 MENUボタンを押します。

#### 時計を表示させるには

MENUボタンを押し続けます。 押している間だけ現在時刻が表示されま す。

#### ご注意

- 本機を使用しないまま長期間放置する と、設定した日時がリセットされてしま いますのでご注意ください。
- 時刻が設定されていないときは、年月 日、時刻とも「-- --」が表示されます。
- PC CLKを 「ON」に設定していると (30 ページ)パソコン接続時に自動的にパソコ ンの内蔵時刻に書きかわってしまいま す。

# **音もれを抑える (音量リミット-AVLS)**

音量の上げすぎによる音もれや、耳へ の圧迫感、周囲の音が聞こえないこと への危険を少なくし、より快適な音量 で聞くことができます。

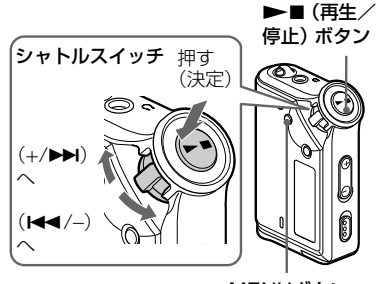

MENUボタン

**1** MENUボタンを押す。 メニュー画面が表示されます。

*REPEATMODE >*

**2** シャトルスイッチを回して 「AVLS:」を選び、▶■ (再 生/停止)ボタンを押して決定 する。

「OFF」が点滅します。

$$
\begin{array}{c}\n\begin{array}{c}\n\uparrow \\
\hline\n\end{array} \\
\begin{array}{c}\n\hline\n\end{array} \\
\begin{array}{c}\n\hline\n\end{array} \\
\begin{array}{c}\n\hline\n\end{array} \\
\begin{array}{c}\n\hline\n\end{array} \\
\begin{array}{c}\n\hline\n\end{array} \\
\begin{array}{c}\n\hline\n\end{array} \\
\begin{array}{c}\n\hline\n\end{array} \\
\begin{array}{c}\n\hline\n\end{array} \\
\begin{array}{c}\n\hline\n\end{array} \\
\begin{array}{c}\n\hline\n\end{array} \\
\begin{array}{c}\n\hline\n\end{array} \\
\begin{array}{c}\n\hline\n\end{array} \\
\begin{array}{c}\n\hline\n\end{array} \\
\begin{array}{c}\n\hline\n\end{array} \\
\begin{array}{c}\n\hline\n\end{array} \\
\begin{array}{c}\n\hline\n\end{array} \\
\begin{array}{c}\n\hline\n\end{array} \\
\begin{array}{c}\n\hline\n\end{array} \\
\begin{array}{c}\n\hline\n\end{array} \\
\begin{array}{c}\n\hline\n\end{array} \\
\begin{array}{c}\n\hline\n\end{array} \\
\begin{array}{c}\n\hline\n\end{array} \\
\begin{array}{c}\n\hline\n\end{array} \\
\begin{array}{c}\n\hline\n\end{array} \\
\begin{array}{c}\n\hline\n\end{array} \\
\begin{array}{c}\n\hline\n\end{array} \\
\begin{array}{c}\n\hline\n\end{array} \\
\begin{array}{c}\n\hline\n\end{array} \\
\begin{array}{c}\n\hline\n\end{array} \\
\begin{array}{c}\n\hline\n\end{array} \\
\begin{array}{c}\n\hline\n\end{array} \\
\begin{array}{c}\n\hline\n\end{array} \\
\begin{array}{c}\n\hline\n\end{array} \\
\begin{array}{c}\n\hline\n\end{array} \\
\begin{array}{c}\n\hline\n\end{array} \\
\begin{array}{c}\n\hline\n\end{array} \\
\begin{array}{c}\n\hline\n\end{array} \\
\begin{array}{c}\n\hline\n\end{array} \\
\begin{array}{c}\n\hline\n\end{array} \\
\begin{array}{c}\n\hline\n\end{array} \\
\begin{array}{c}\n\h
$$

 $\mathbf{r}$ 

#### **本 体 の 設 定 を 変 え る**

# **3** シャトルスイッチを回して  $\mathsf{IONI}$  を選び、 $\blacktriangleright$ ■ (再生/ 停止)ボタンを押して決定す る。

表示窓に $\mathbb{G}$  が表示されます。この設 定により、音量が一定のレベル以上、 上がらなくなります。

# **4** MENUボタンを押す。

通常の画面に戻ります。

### 設定を「OFF」にするには

手順3で「OFF」を選びます。

#### 途中でメニュー操作をやめるには

メニュー画面の [RETURN] を選ぶか MENUボタンを押します。

# **お好みの音量を設 定する(プリセッ トボリューム)**

音量調節には2つのモードがあります。 マニュアルモード:

VOLUME+/–ボタンを押すと32段 階で連続して音量が変わります。 プリセットモード:

VOLUME+/–ボタンであらかじめ 設定しておいたLO、MID、HIの3 段階に切り換わります。

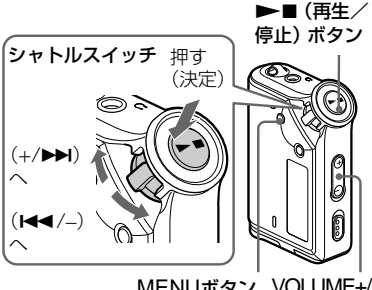

MENUボタン VOLUME+/ –ボタン

**プリセットモードの音量を 設定する**

**1** MENUボタンを押す。 メニュー画面が表示されます。

*REPEATMODE >* ଲ

**2** シャトルスイッチを回して 「VOL: MAN」を表示させる。

*VOL :MAN*

**お好みの音量を設定する(プリ セットボリューム)(つづき)**

3 ►■(再生/停止)ボタンを 押して決定する。 「MAN」が点滅します。

**4** シャトルスイッチを回して 「SET>」を表示させる。

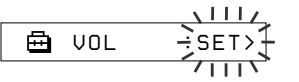

5 ►■ (再生/停止) ボタンを 押して決定する。

「VOL LO xx」\*が点滅します。 \* xxは数値

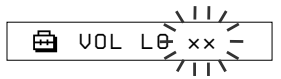

- **6** LO、MID、HIの各値を設定す る。
	- 1VOLUME+/–ボタンを押してLOの 値を設定する。
	- 2シャトルスイッチを回して「VOL MID xx」を表示させ、VOLUME+/ –ボタンを押してMIDの値を設定す る。
	- 3シャトルスイッチを回して「VOL HI xx」を表示させ、VOLUME+/–ボタ ンを押してHIの値を設定する。

## 7 ▶■(再生/停止)ボタンを 押して決定する。

**8** MENUボタンを押す。 通常の画面に戻ります。 この設定によりボリュームがLO、 MID、HIの3段階に調節できるように なります。

途中でメニュー操作をやめるには メニュー画面の[RETURN]を選ぶか、 MENUボタンを押します。

### ご注意

AVLS(32ページ)が設定されているときは 設定した値よりも音量が低くなる場合があ ります。

AVLSを解除(OFF)すると設定した値の音 量になります。

### **マニュアルモードに戻すには**

- **1** MENUボタンを押す。 メニュー画面が表示されます。
- **2** シャトルスイッチを回して 「VOL: SET」を表示させる。

喦 *VOL :SET>*

- 3 ►■(再生/停止)ボタンを 押して決定する。 「SET>」が点滅します。
- **4** シャトルスイッチを回して 「MAN」を表示させる。

 $\sqrt{1117}$ 冎 *VOL :MAN* $\overline{111}$ 

- 5 ►■(再生/停止)ボタンを 押して決定する。
- **6** MENUボタンを押す。 通常の画面に戻ります。 この設定によりVOLUME+/–ボタンに よる音量調節ができるようになります。

# **ピッという確認音 を鳴らさないよう にする(BEEP)**

本体の確認音を消すことができます。

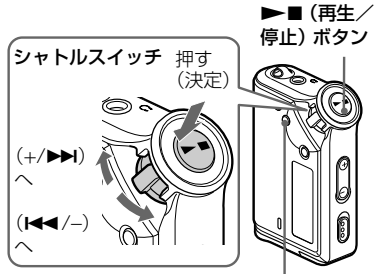

MENUボタン

**1** MENUボタンを押す。

メニュー画面が表示されます。

*REPEATMODE >*

**2** シャトルスイッチを回して 「BEEP : | を選び、▶■ (再 生/停止)ボタンを押して決定 する。

「ON」が点滅します。

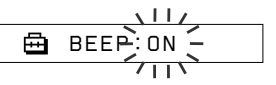

**3** シャトルスイッチを回して 「OFF」を選び、▶■(再生/ 停止)ボタンを押して決定す る。

$$
\bigoplus \text{BEEP:OFF}
$$

**4** MENUボタンを押す。

通常の画面に戻ります。

確認音が鳴るようにするには

手順3で「ON」を選びます。

#### 途中でメニュー操作をやめるには

メニュー画面の[RETURN]を選ぶか、 MENUボタンを押します。

# **液晶バックライト の点灯のしかたを 変える**

ONまたはOFFから選べます。

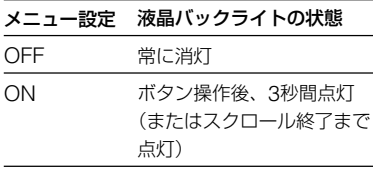

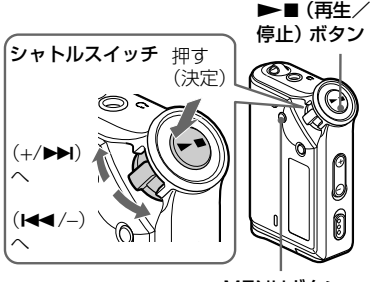

MENUボタン

### 設定を「ON」にする

**1** MENUボタンを押す。

メニュー画面が表示されます。

*REPEATMODE >*

**2** シャトルスイッチを回して 「LIGHT:」を選び、▶■(再 生/停止)ボタンを押して決定 する。 「OFF」が点滅します。

> $\Delta$ llz 冎 *LIGHT:OFF*

**3** シャトルスイッチを回して 「ON」を選び、▶■(再生/ 停止)ボタンを押して決定す る。

*LIGHT:ON*

**4** MENUボタンを押す。 通常の画面に戻ります。

設定を「OFF」にするには

手順3で「LIGHT:OFF」を選びます。

途中でメニュー操作をやめるには

メニュー画面の[RETURN]を選ぶか、 MENUボタンを押します。

**その他の機能**

# **メモリーを初期化す る(FORMAT)**

本機で内蔵フラッシュメモリーをフォー マット(初期化)することができます。 フォーマットすると、記録されたデータ はすべて消去されます。フォーマットす る前に内容を確認してください。

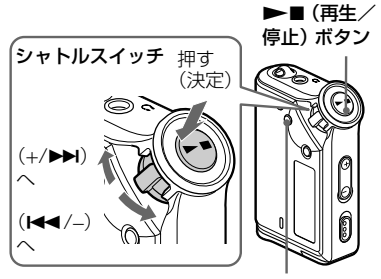

MENUボタン

**1** MENUボタンを押す。 メニュー画面が表示されます。

*REPEATMODE >*

**2** シャトルスイッチを回して 「FORMAT」を選び、▶■ (再生/停止)ボタンを押して 決定する。

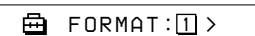

再生中はこの機能を選択できません。

**3** シャトルスイッチを回して「ド ライブ1: *<sup>1</sup>* 」または「ドライ **ブ2: 2 | を選び、▶■ボタ** ンを押して決定する。 圅 *FORMAT:N*

- **4** シャトルスイッチを回して 「Y」を選び、▶■ (再生/停 止)ボタンを押して決定する。 「Really ?」と表示されます。
- 5 ▶■ (再生/停止) ボタンを 押す。

「FORMATTING」が点滅表示され、初 期化が始まります。 初期化が終了すると「COMPLETE」と 表示され、手順2の画面に戻ります。

**6** MENUボタンを押す。 通常の画面に戻ります。

途中でメニュー操作をやめるには メニュー画面の[RETURN]を選ぶか、 MENUボタンを押します。

フォーマット(初期化)するのをやめるには 手順4で「N」を選びます。

#### ご注意

- 再生中は初期化できません。 (メニュー画面に「FORMAT」が表示され ません。)
- 初期化を行うと、MP3 File Managerお よび転送済みのMP3形式の音楽データも 消去されます。MP3 File Managerを 誤って消去してしまった場合は、付属の CD-ROMを使って再インストールするこ とができます。再インストールの方法につ いて詳しくは、「MP3 File Managerをイ ンストールする」(51ページ)をご覧くだ さい。

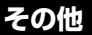

# **使用上のご注意**

### **ご注意**

#### 置き場所について

次のような場所には置かないでくださ い。

- 直射日光の当たる場所や暖房器具の 近く
- 窓を閉めきった自動車内(とくに夏 季)
- 風呂場など、湿気が多いところ
- ほこりが多いところ
- 磁石、スピーカーボックス、テレビ など、磁気を帯びたものの近く

#### ヘッドホンについて

付属のヘッドホンをご使用中、肌に合 わないと感じたときは早めに使用を中 止して医師またはお客様ご相談セン ターに相談してください。

#### ご使用について

- ストラップをつけてご使用する場合 は、ストラップが引っかかると危険 ですので、ご注意ください。
- 飛行機などに乗るときは、ご使用に ならないでください。
- ペースメーカーに影響を与える恐れ がありますので、ペースメーカーを 使用している人の近くで操作しない でください。

# **お手入れについて**

#### 表面のお手入れについて

水やぬるま湯を少し含ませた柔らかい 布で拭いた後、からぶきします。

### ヘッドホンプラグのお手入れにつ いて

ヘッドホンプラグが汚れていると雑音 や音飛びの原因になることがありま す。常によい音でお聞きいただくため に、ヘッドホンの先端のプラグ部をと きどき柔らかい布でからぶきしてくだ さい。

#### ご注意

シンナー、ベンジン、アルコールなどは表 面をいためますので、使わないでくださ い。

万一故障した場合は、内部を開けず に、お買い上げ店またはソニーサービ ス窓口にご相談ください。

# **故障かな?と思ったら**

サービス窓口にご相談になる前にもう一度お調べください。それでも解決しない 場合、ご不明な点は、裏表紙に記載のお問い合わせ窓口までお問い合わせくださ い。パソコンとの接続については、付属ソフトウェアのオンラインヘルプもご覧 ください。

### **リセットするには**

下記のチェックをしても正常に動作しないとき、音が出ないときは、本体の電池 を取り外して、再度挿入してください。

### **こんなときは**

#### 本体の操作について

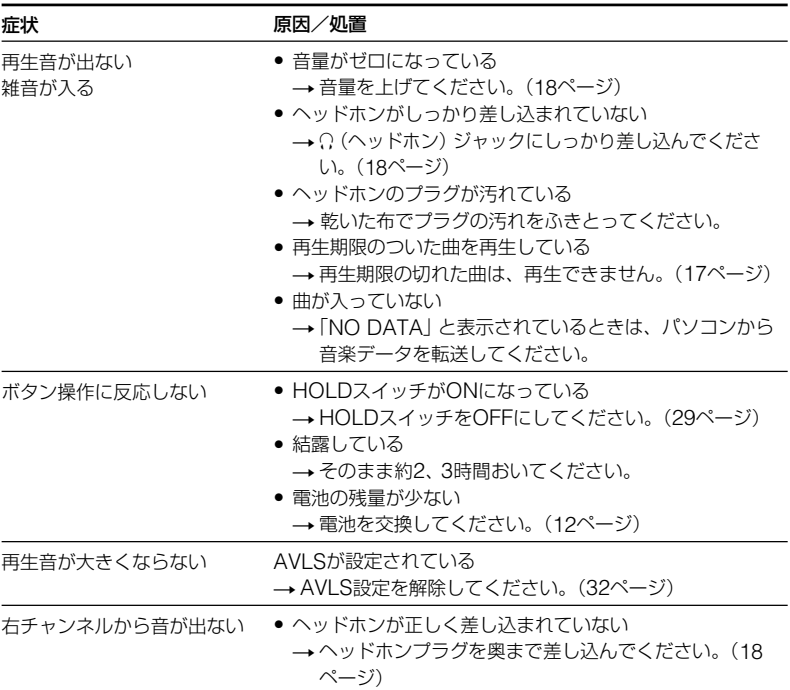

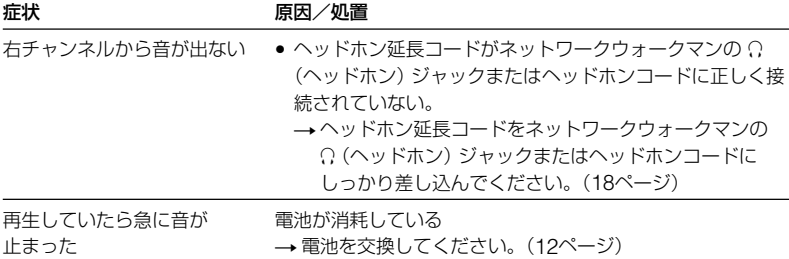

#### 表示窓について

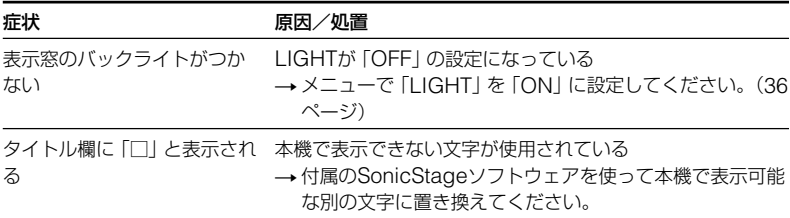

### パソコンとの接続や付属ソフトウェアについて

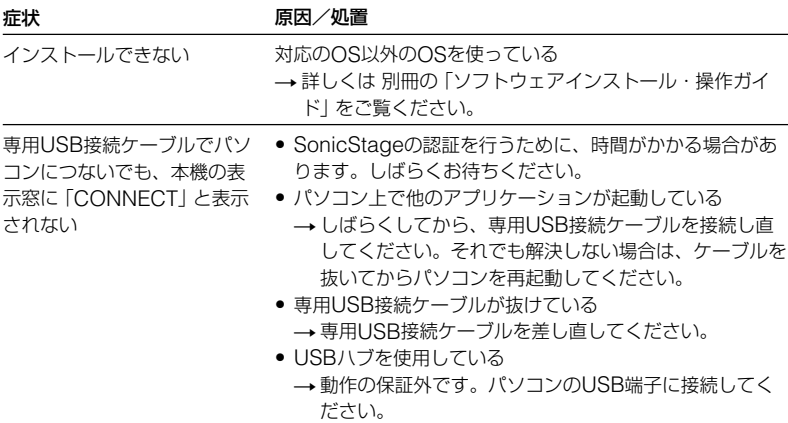

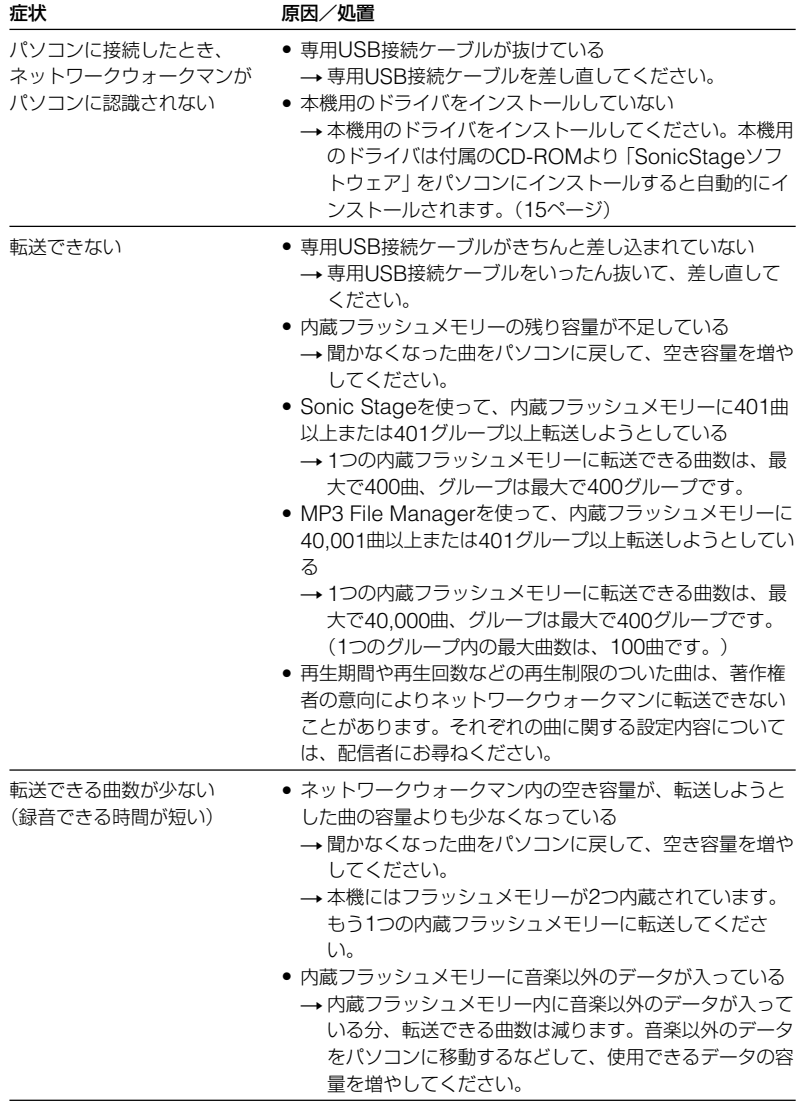

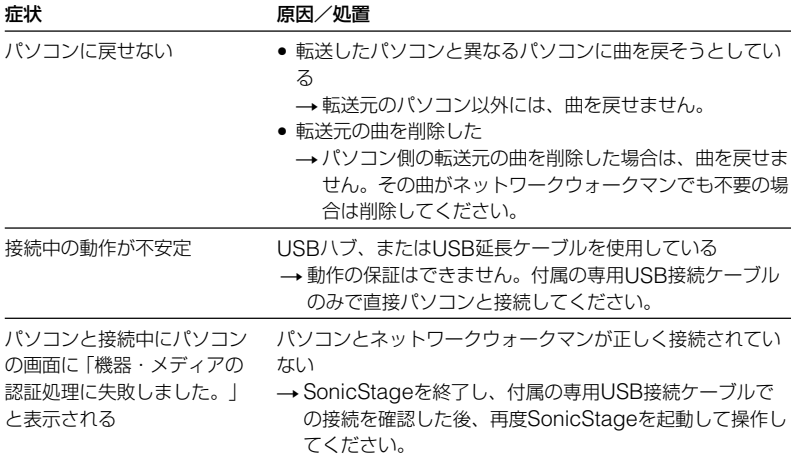

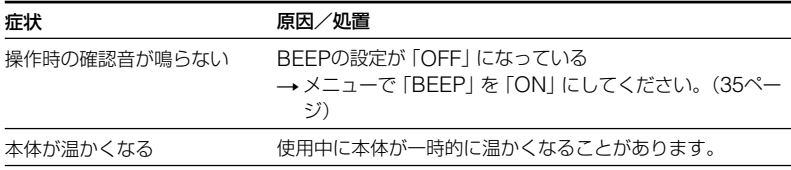

# **こんな表示が出たら**

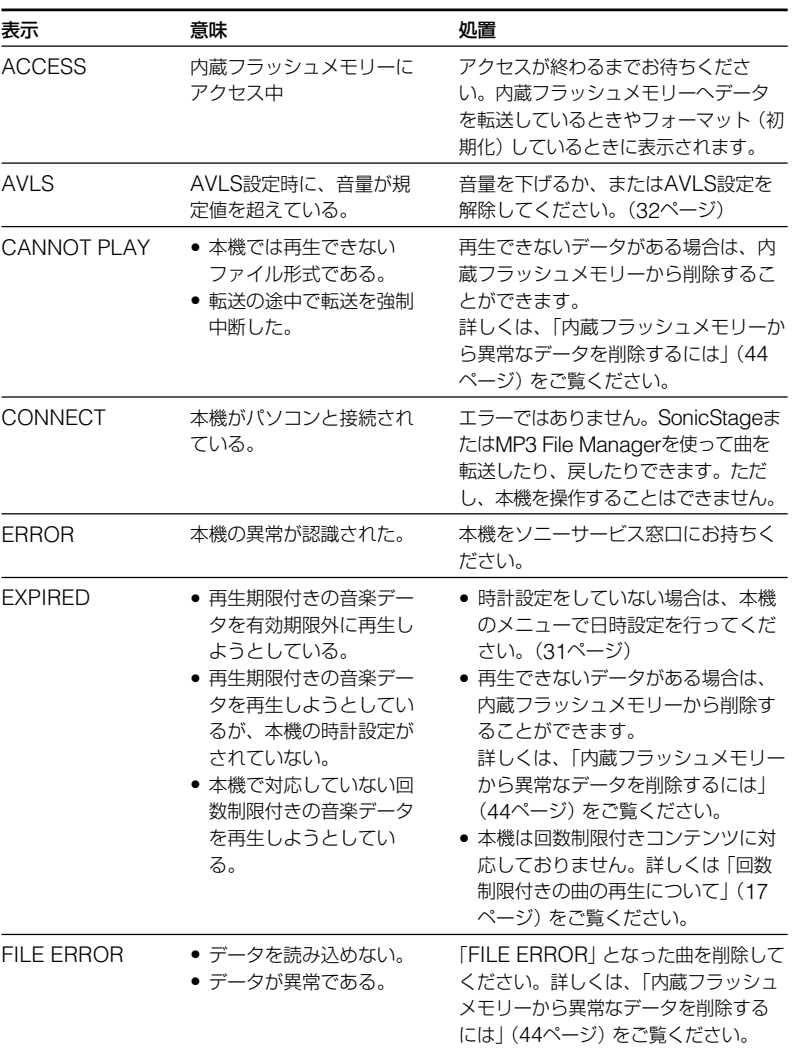

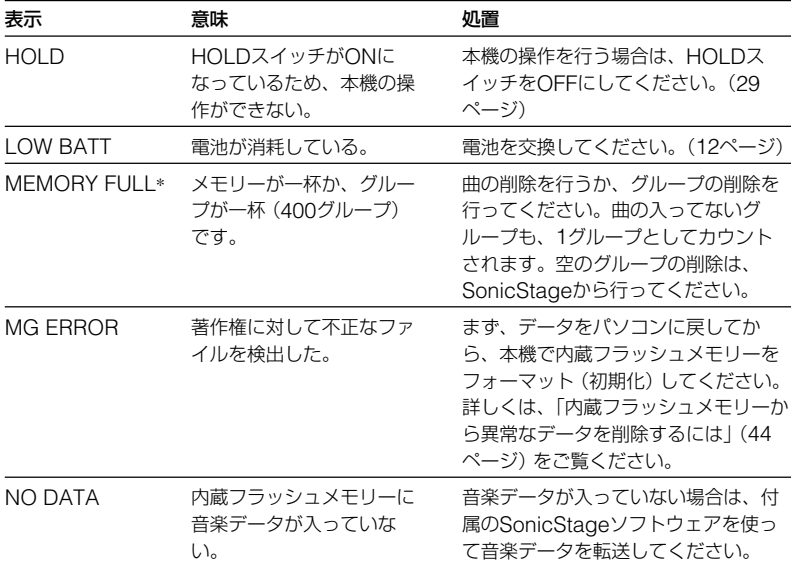

\* このエラー表示は、1つの内蔵フラッシュメモリーがいっぱいになると表示されます。

#### 内蔵フラッシュメモリーから異常なデータを削除するには

「CANNOT PLAY」、「FILE ERROR」、「EXPIRED」、「MG ERROR」が表示さ れた時は、内蔵フラッシュメモリーの一部または全てのデータに異常がありま す。

その場合は、以下の方法で再生できないデータを削除してください。

- 1 ネットワークウォークマンをパソコンに接続し、SonicStageを起動させる。
- 2 データの異常の原因がはっきり分かっている場合(再生期限の過ぎたデータ等) は、SonicStageで削除する。
- 3 それでも解決しない場合は、パソコンに接続した状態で、SonicStageを使 い、パソコンに戻すことの可能な曲は全てパソコンに戻す。
- 4 パソコンからはずして、本機のFORMATメニューの操作で内蔵フラッシュメ モリーをフォーマット(初期化)する。(37ページ)

**そ の 他**

# **保証書とアフター サービス**

### **保証書**

- この製品には保証書が添付されてい ますので、お買い上げの際お買い上 げ店でお受け取りください。
- 所定事項の記入および記載内容をお 確かめのうえ、大切に保管してくだ さい。
- 保証期間は、お買い上げ日より1年 間です。

# **アフターサービス**

調子が悪いときはまずチェックを この説明書をもう一度ご覧になってお調べ ください。

#### それでも具合の悪いときはサービスへ

お買い上げ店または添付の「ソニーご相談窓 口のご案内」にあるお近くのソニーサービス 窓口にご相談ください。

#### 保証期間中の修理は

保証書の記載内容に基づいて修理させていた だきます。詳しくは保証書をご覧ください。

#### 保証期間経過後の修理は

修理によって機能が維持できる場合は、ご 要望により有料修理させていただきます。

#### 部品の保有期間について

当社ではポータブルICオーディオプレー ヤーの補修用性能部品(製品の機能を維持す るために必要な部品)を、製造打ち切り後6 年間保有しています。この部品保有期間を修 理可能な期間とさせていただきます。保有期 間が経過した後も、故障箇所によっては修理 可能の場合がありますので、お買い上げ店ま たはサービス窓口にご相談ください。

# **主な仕様**

最大録音時間

#### ATRAC3\*

約16時間40分(132kbps)

約21時間(105kbps)

約33時間40分(66kbps)

ATRAC3Plus\*

約8時間(256kbps)

約34時間20分(64kbps)

約46時間40分(48kbps)

#### MP3

約8時間(256kbps)

約16時間(128kbps)

- \* ATRAC3、ATRAC3plus形式の値は、内蔵フ ラッシュメモリーにMP3 File Managerがイン ストールされていない場合の数値になります。
- サンプリング 44.1kHz

周波数特性

再生信号圧縮方式

アダプティブトランスフォームア コースティックコーディング3 (ATRAC3)、アダプティブトラン スフォームアコースティックコー ディング3plus(ATRAC3plus) MPEG 1オーディオレイヤー3 (MP3):8~320kbps、可変ビッ トレート対応 周波数特性 20~20,000Hz(再生時、単信号測 定)

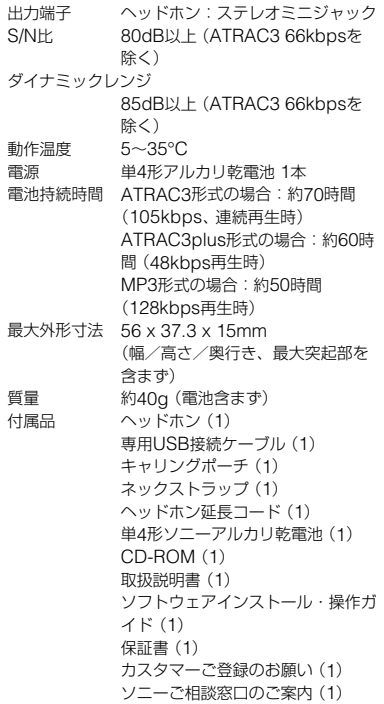

本機の仕様および外観は、改良のため予告なく変更 することがありますが、ご了承ください。

# **用語解説**

マジックゲート MagicGate

データの暗号化と、相互認証の2つの技術により著作権を保護する技術。デジタル 音楽データの不正なコピーや再生を防ぎます。マジックゲート対応機器とメディ アの両方にマジックゲートが搭載されている場合のみ働きます。 マジックゲート対応機器とメディアの間で、お互いに「マジックゲートに対応して いるか」を確認(認証)し、確認できた場合のみデータを記録できます。データは

記録時に暗号化されます。記録されたデータを再生するときも同様に、マジック ゲート対応機器とメディアが相互に確認し、確認された場合のみ再生できます。

### ご注意

MAGICGATE は、ソニーが考案する著作権保護の仕組みを表す名称であり、各種メディ ア間の互換性を保証するものではありません。

#### オープンエムジー OpenMG

音楽配信サービスや音楽CDのコンテンツをパソコンに取り込んで管理するための 著作権保護技術です。パソコンにインストールしたOpenMG対応ソフトウェア で、音楽コンテンツをハードディスクに暗号化して記録し、そのパソコン上での 音楽の再生を楽しむことができる一方、インターネットなどへの不正な配信を防 止します。また、「マジックゲート」に対応しているので、「マジックゲート」搭載 の端末として認証された機器およびメディアにコンテンツの記録が可能です。

#### アトラックスリー ATRAC3

「Adaptive Transform Acoustic Coding3」の略。高音質と高圧縮を両立させ たオーディオ圧縮技術です。音声データをCDの約1/10に圧縮可能で、メディア 容量の小型化が可能です。

#### アトラックスリープラス ATRAC3plus

「Adaptive Transform Acoustic Coding3plus」の略で、ATRAC3よりも高い 圧縮率で、ATRAC3と同程度あるいは更に高い音質を実現した新しいオーディオ 圧縮技術です。

#### ビットレート

1秒あたりの、情報量を表わす数字のことです。単位はbps(bit per second)。 読みかたは、「ビーピーエス」です。例えば、64kbpsは、1秒間に64000bitの情 報を持っているということを表わします。この数字が大きい程、音楽を再現する ために多くの情報を持っているということになるため、同じ符号化方式 (ATRAC3plusなど)の比較では、一般的に48kbpsよりも64kbpsの方が良い音 で楽しめるということになります。(ATRAC3、MP3等、他の符号化方式の音と は単純な比較はできません。)

#### MP3

「MPEG-1 Audio Layer3」の略で、ISO(国際標準化機構)のワーキンググルー プであるMPEGで定めた音声圧縮の規格です。

音声データをCDの約1/10に圧縮できます。符号化アルゴリズムが公開されてい るので、さまざまなエンコーダ/デコーダが存在しており、広く普及していま す。

# **メニュー一覧**

MENUボタンを押してメニューモードに入り、 シャトルスイッチ(回す:選択/ 押す:決定)で本体の設定を変えます。

詳しくは()内のページをご覧ください。「>」のある表示は、シャトルスイッ チで決定後、次の操作画面が現れます。

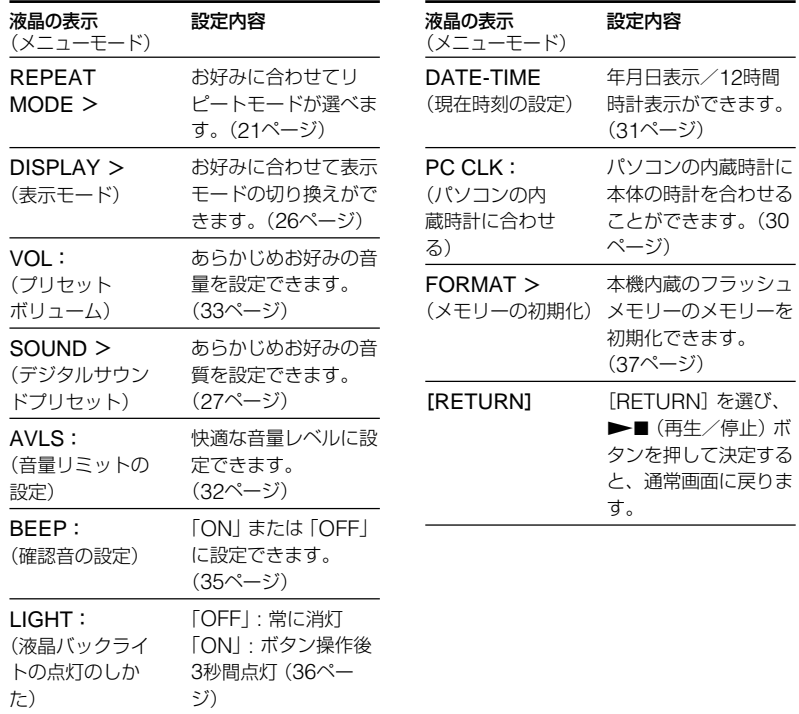

### **MP3 File Manager ソフトウェアを操作する**

# **MP3 File Managerを使って こんなことができ ます**

SonicStageソフトウェアでは、MP3 形式の音楽データを本機に転送すると きに、ATRAC3plus形式に変換しま す。これに対し、MP3 File Manager ソフトウェアは、MP3形式の音楽デー タを変換することなく、そのままの形 式で本機に転送することができます。

はじめに、本機をパソコンに接続し た状態で、付属のCD-ROMから本 機にMP3 File Managerをインス トールしてください。(詳しくは 「MP3 File Managerをインストー ルする」(51ページ)をご覧くださ い。) ただしMP3 File Managerをイン ストールする前に、付属のCD-ROMに入っているSonicStageを

パソコンにインストールしておく必 要があります。

SonicStageをインストールしてお かないと、本機をパソコンにつない でも、パソコンで本機が認識されま せん。

パソコンに必要なシステム構成

 $\bullet$  OS:

Windows XP Media Center Edition 2005 Windows XP Media Center Edition 2004 Windows XP Professional Windows XP Home Edition Windows 2000 Professional Windows Millennium Edition Windows 98 Second Edition

- CPU: Pentium Ⅱ 400MHz 以上
- RAM:64MB以上
- ハードディスクドライブの空き容 量:5MB 以上
- ディスプレイ: High Color(16 ビット)以上、800 × 600 ドット 以上
- USB 端子

### サポート言語について

MP3 File Manager上で表示できる言 語は、パソコンにインストールされて いるOSによって異なります。お使い のパソコンのOSが、表示したい言語 に対応しているかどうかをご確認くだ さい。

- -言語によっては、MP3 File Manager上で正しく表示できない 場合があります。
- -ユーザー定義の文字や特殊な記号は 表示されない場合があります。

# MP3 File Managerソフトウェアを操作する **ソ フ ト ウ ェ ア を 操 作 す る**

# **MP3 File Managerをイン ストールする**

### ご注意

下記の手順を始める前に、必ず付属のCD-ROMからSonicStageをパソコンにインス トールしてください。

# **1** ネットワークウォークマンを パソコンに接続する。

付属の専用USB接続ケーブルの小さい ほうのコネクタ部分を本機の専用USB ケーブル接続ジャックに、大きいほう のコネクタ部分をパソコンのUSB端子 に差し込みます。本機の表示窓に 「CONNECT」と表示されます。

# アクセス ランプ **OPEN** 専用USBケーブル 接続ジャックへ **OPE<sup>N</sup> USB** 端子へ<del>- ⊡ោ</del> =

専用USB接続ケーブル(付属)

# **2** パソコンのCD-ROMドライブ に付属のCD-ROMを挿入す る。

- **3** Windowsのエクスプローラで CD-ROMを開き、 [MP3FileManager]フォルダ をダブルクリックする。
- **4** [Japanese]フォルダをダブル クリックする。
- **5** 実行ファイル [MP3FileManager\_1.2\_ Update\_JPN.exe]をダブル クリックする。 インストールが始まります。

以降、指示に従ってインストールして ください。

# でヒント

初期化(FORMAT)などによって、MP3 File Managerを誤って消去してしまった場 合も、上記の手順に従い付属のCD-ROMか ら再インストールしてください。

# **MP3形式の音楽 データをネット ワークウォークマ ンに転送する**

**1** ネットワークウォークマンを パソコンに接続する。 接続について詳しくは、51ページの手 順1をご覧ください。

**2** デスクトップ画面上の[マイ コンピュータ]アイコンをダブ ルクリックする。

> Windows XPの場合は、デスクトップ 画面左下の[スタート]をクリックして 表示される画面から[マイ コンピュー タ]をクリックする。

- **3**「マイ コンピュータ」画面内の [リムーバブルディスク: ]ア イコンのうち、ドライブ文字 (アルファベット)の順番が早 い方をダブルクリックする。
- **4**「リムーバブルディスク:」画 面内の[Esys]フォルダをダブ ルクリックする。

**5** 実行ファイル [MP3FileManager.exe]をダ ブルクリックする。

MP3 File Managerの画面が表示され ます。

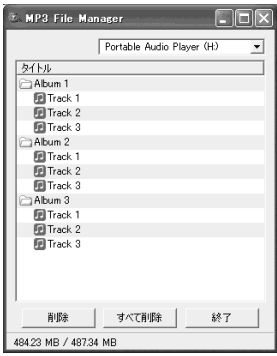

- **6** MP3 File Manager画面右上 の転送先リストから、転送先 の内蔵フラッシュメモリーを 選ぶ。
- **7** 転送したいMP3形式の音楽デー タを選び、MP3 File Manager 画面にドラッグする。 フォルダごとドラッグすることもでき ます。

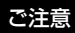

- MP3 File Managerの起動中は、USB ケーブルを抜かないでください。その場 合は、動作を保証できません。
- 本機とパソコンのデータ転送中はアクセ スランプが点滅します。
- アクセスランプの点滅中はUSBケーブル を抜かないでください。転送中のデータ が破壊されることがあります。
- MP3 File Managerの起動中は、パソコ ンを休止状態やスタンバイ状態にしない でください。
- Windows 2000をお使いの場合は、 Service Pack3をインストールしてくだ さい。
- 本機では、ID3タグの情報が優先的に表示 されます。 (ID3タグとは、MP3形式の音 楽データに曲名やアーティスト名などの 情報を付加するための規格です。本機で 対応しているID3タグのバージョンは、 1.0/1.1/2.2/2.3/2.4です。)
- USBハブ、またはUSB延長ケーブルをご 使用の場合の動作保証はいたしかねま す。必ず、付属の専用USB接続ケーブル で接続してください。
- 同時にお使いになるUSB機器によって は、正常に動作しないことがあります。
- パソコンに接続しているときは、本体の 操作はできません。
- パソコンに接続しているときは、内蔵フ ラッシュメモリーの内容がWindowsのエ クスプローラでも表示できます。
- MP3 File Managerでは、サンプリング 周波数44.1Hz、 ビットレート8〜 320kbps のMP3形式の音楽データに対 応しています。

# **MP3 File Managerの画面**

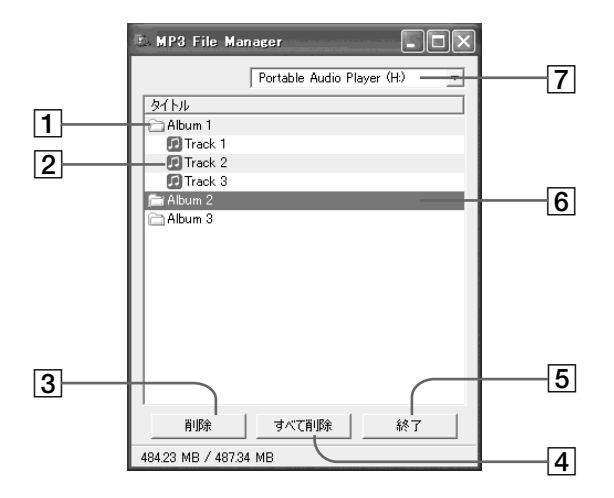

1 アルバムリスト

ダブルクリックすると、アルバム内の曲 が一覧で表示されます。もう一度ダブル クリックすると、曲の一覧(曲リスト)が 非表示になります。

- 2 曲リスト
- 3 削除 選択したアルバムや曲を削除します。
- 4 すべて削除 | すべてのアルバムや曲を削除します。
- 5 終了 MP3 File Managerを終了します。
- 6 選択されているアルバムまたは曲 アルバムや曲を選択すると、青く反転し ます。CtrlキーまたはShiftキーを押しな がらアルバムまたは曲をクリックする と、同時に複数の項目を選択できます。
- 7 転送先リスト 音楽データを転送する内蔵フラッシュメ モリーを選びます。

#### ご注意

SonicStageを使って、本機に取り込んだ 音楽データは、MP3 File Manager画面上 には表示されません。また、MP3 File Managerを使って、取り込んだ音楽データ は、SonicStage画面上には表示されませ ん。

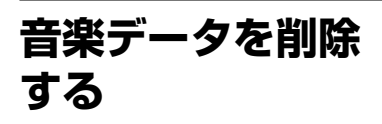

内蔵フラッシュメモリー内のアルバム または曲を削除できます。

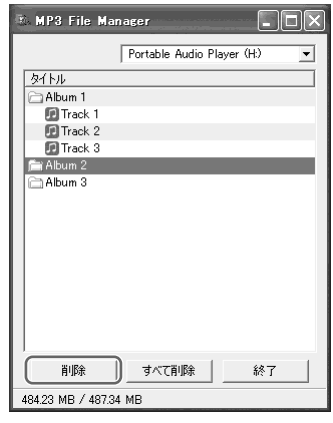

- **1** MP3 File Manager画面を開 く。
- **2** 内蔵フラッシュメモリーを選 ぶ。
- **3** 削除したい曲またはアルバム を選ぶ。
- 4 画面上の | <sub>■■</sub> ボタンをク リックする。

#### ざヒント

CtrlキーまたはShiftキーを押しながらアル バムまたは曲をクリックすると、同時に複 数の項目を選択できます(ただし、アルバム と曲の組み合わせで複数選択することはで きません)。

# **音楽データの順序 を入れ替える**

内蔵フラッシュメモリー内のアルバム または曲の順序を入れ替えることがで きます。

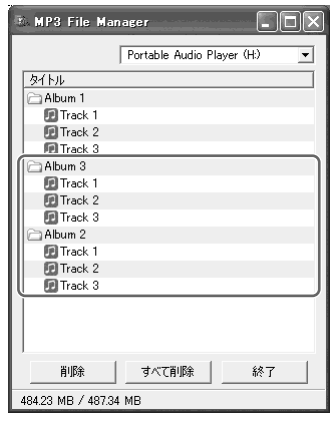

- **1** MP3 File Manager画面を開 く。
- **2** 内蔵フラッシュメモリーを選 ぶ。
- **3** 順序を入れ替えたいアルバム または曲を選ぶ。
- **4** 選択したアルバムまたは曲を 移動先にドラッグする。

# 索引

# 五十音順

# ア行

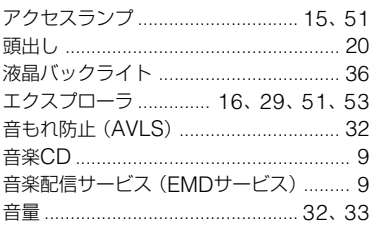

# 力行

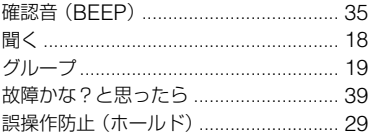

# サ行

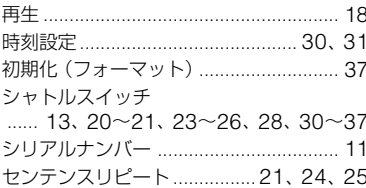

### 夕行

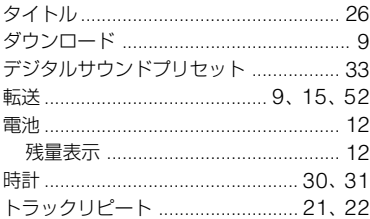

# 八行

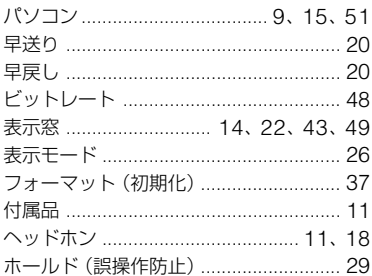

# マ行

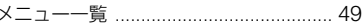

# ラ行

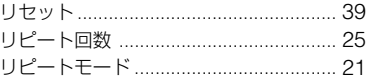

# アルファベット順

## $A, B, C$

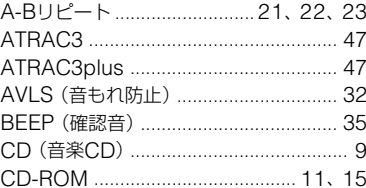

# $D.E.F.G.H.L.M$

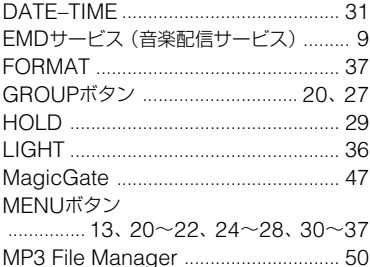

### $O, P, R, S$

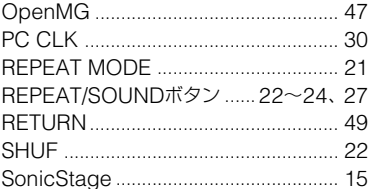

### U.V.W

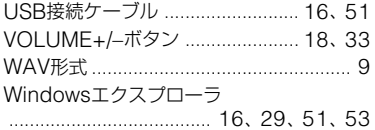

### お問い合わせ窓口のご案内 本機についてご不明な点や技術的なご質問、故障と思われるときのご相談については、下 記のお問い合わせ先をご利用ください。 ● ホームページで調べるには ⊏> パーソナルオーディオ・カスタマーサポート  $\sim$ (http://www.sony.co.jp/support-pa/) ネットワークウォークマンに関する最新サポート情報や、よくあるお問い合わせとその回答 をご案内しています。 • 雷話・FAXでのお問い合わせは ⇒ お客様ご相談センターへ (下記電話・ FAX番号) • 本機の商品カテゴリーは[オーディオ]-[ウォークマン]です。 ● お問い合わせの際は、次のことをお知らせください。 ◆セット本体に関するご質問時: • 型名: ● ご相談内容:できるだけ詳しく • お買い上げ年月日 ◆ 付属のソフトウェアに関連するご質問時: 質問の内容によっては、お客様のシステム環境についてご質問させていただく場 合があります。上記内容に加えて、「必要な環境を準備する」(別冊の「ソフトウェ アインストール・操作ガイド」)を事前にわかる範囲で、ご確認いただき、お知ら せください。

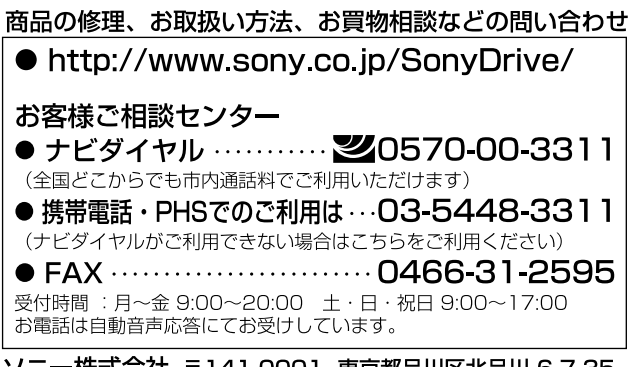

ソニー株式会社 〒141-0001 東京都品川区北品川 6-7-35